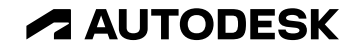

# **What's new in Revit 2025**

Key themes and features

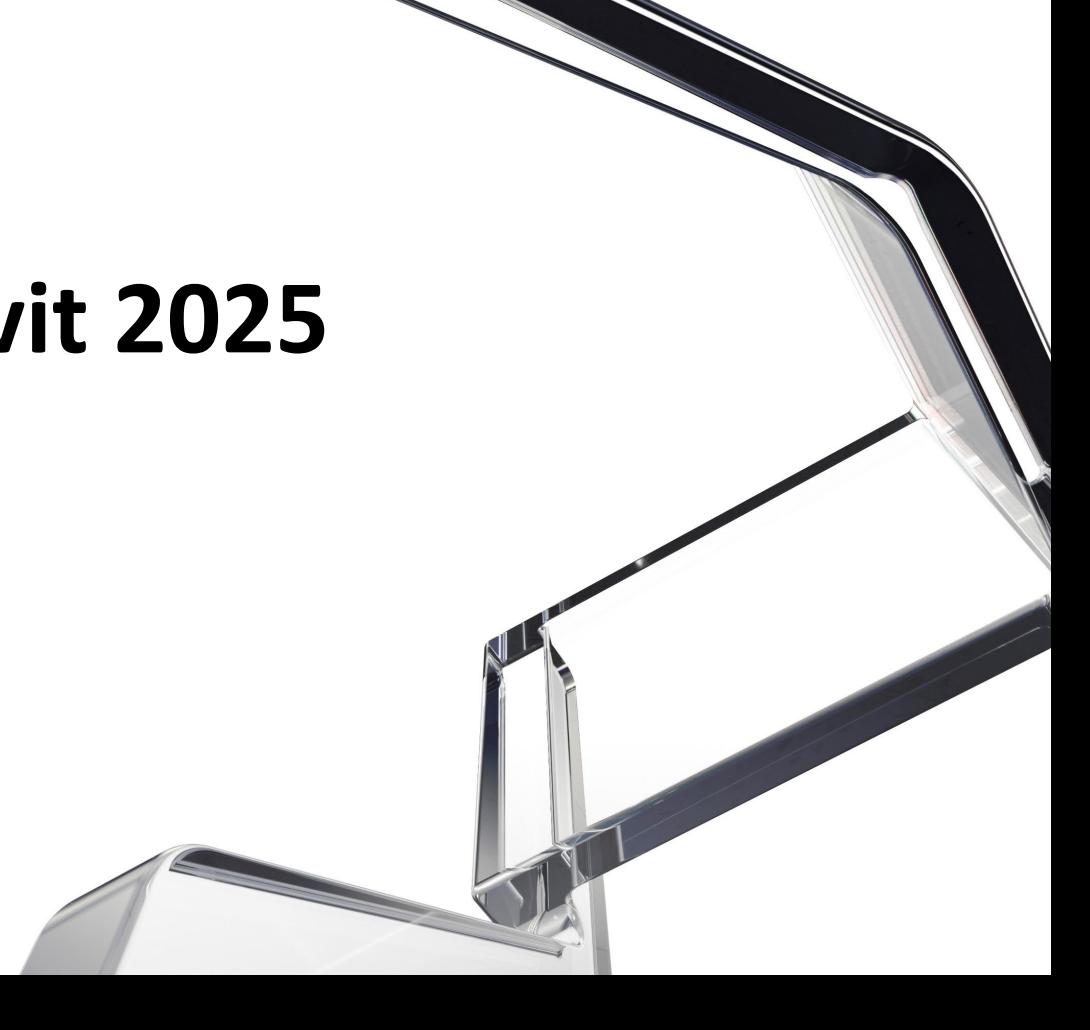

© 2024 Autodesk. All rights reserved.

#### **Key themes**

**Revit 2025**

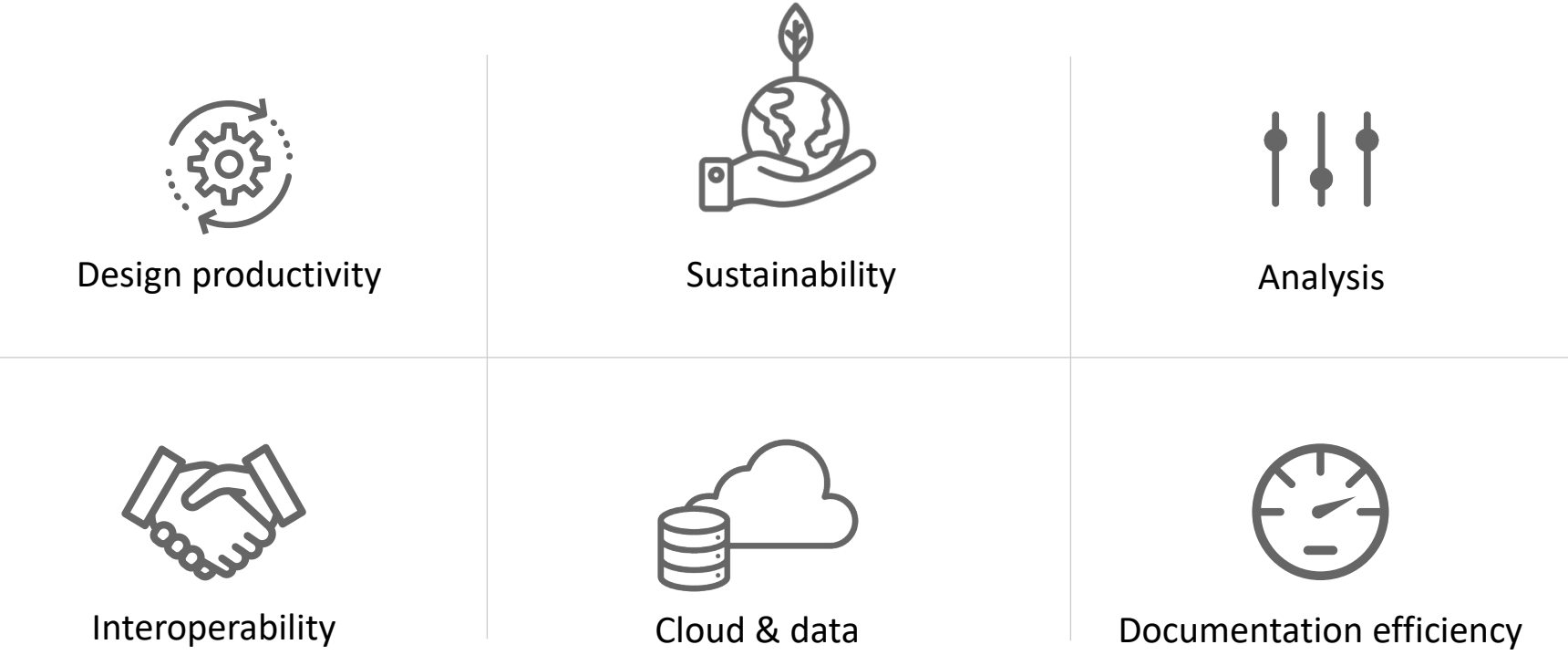

### **New features and enhancements**

#### **Revit 2025**

#### **Design productivity**

- Create Walls with Auto Join and Lock
- In-canvas wall Wrappings controls
- Multiple loop mullion profiles
- Single-element or empty arrays in families
- Site design Toposurface conversion for Pads
- $\bullet$  Site design Toposolid by Face
- Site design Excavations on Toposolid
- $\bullet$  Site design Excavation volume parameters
- $\bullet$  Site design Shaft opening enhancement
- Site design Excavated surfaces host elements
- Site design Toposolid smooth shading
- Site design Contour display when editing
- $\bullet$  Site design Shape editing snaps
- Dynamo for Revit 3.03 upgrades
- Search in Project Browser enhancement
- Dark Theme for Shared Views
- Revit personal accelerator UI
- Revit macro tools renovation
- Revit .NET 8
- Extensible storage improvements
- Filter discipline updates
- Option bar removal
- Parametric splicing for typical rebar
- Highlight bars exceeding the maximum length
- Prevent unexpected changes to the rebar model
- Enhanced Split features for framing and columns
- Updated set of rules for connections automation

### **New features and enhancements**

#### **Revit 2025**

#### **Design productivity(cont'd)**

- Disable Mark value for MEP categories
- Validate model integrity
- Single-phase components
- Maximum circuits parameter for "Data/Other Panel"
- Other Panels can consume power
- Fabrication Data Manager edit part type geometry
- Fabrication Data Manager part search
- Fabrication Data Manager upload and assign images

#### **Sustainability**

- Support for gbXML version 7.03
- Forma Add-in for Revit Updates
- Total Carbon Analysis for architects Insight | Carbon Insight
- Total Carbon Analysis for architects Insight | Flexible Dashboards

#### **Analysis**

- LCS orientation for structural analytical elements
- Annual operating schedules for energy analysis

#### **Interoperability**

- **Improved IFC Category mapping setting**
- Import/Export STEP files
- **Support new GIS systems**
- Informed Design for Revit
- Revit to Robot Link enhancements
- Use Advance Steel part & assembly marks in Revit

#### **Cloud data**

Monitoring and visualization of Coordination Model changes

### **New features and enhancements**

#### **Revit 2025**

#### **Documentation efficiency**

- Sheet collections
- Batch delete and add to library for materials
- Material thumbnail generator improvement
- Align and distribute annotations
- Background PDF Export
- Room perimeter accuracy improvement
- Schematic bending details for rebar tagging
- **•** Enhanced annotations in bending details
- Set presentation options for multiple bar sets at once
- **Tag and dimension components of connections**
- Material Gauge parameter for fabrication ductwork
- Easier access to duct and pipe pressure drop data

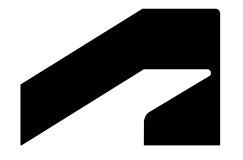

# **Design productivity**

Revit 2025

### **Create Walls with Auto Join and Lock**

- New wall placement options:
	- o **Auto Join**: Automatically join a wall with an adjacent one.
	- o **Auto Join & Lock**: Join and lock adjacent walls. Both move together.
- Inserted elements perforate adjacent walls
- Options not available for walls that are structural, face-based, stacked, and curtain walls.
- Slanted and tapered walls can join but won't lock

Automate the modelling and representation of adjacent walls

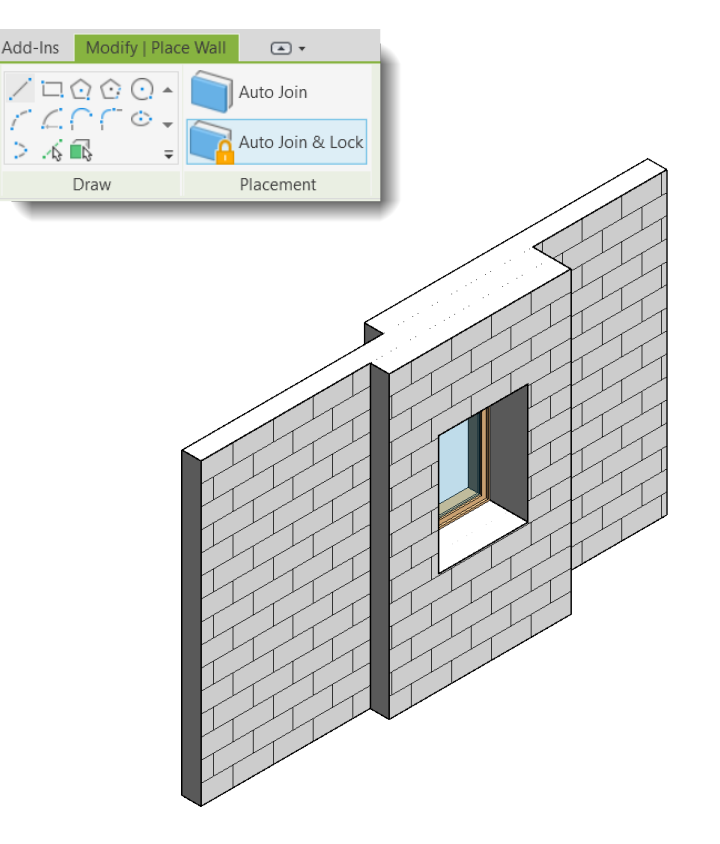

### **In-canvas wall Wrapping controls**

- Allow or disallow wall wrappings with the new wrapping controls
- Layer wrappings must be enabled in the wall type properties
- Controls only visible when a wall is selected in plan view

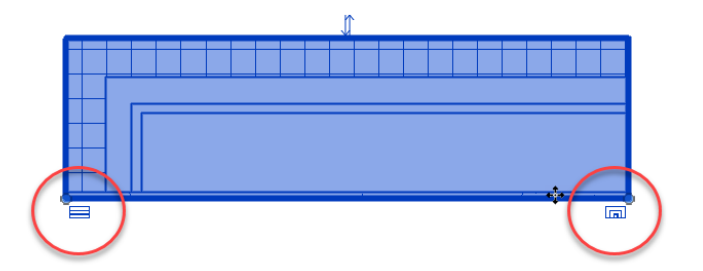

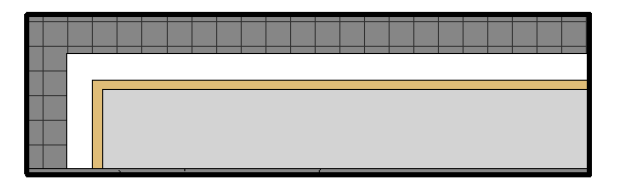

Expedite the representation of wall wrappings

# **Multiple loop mullion profiles**

- Previously, mullion profiles were limited to a single loop.
- Create curtain wall mullions with profiles with multiple closed loops
- Open loops are not supported

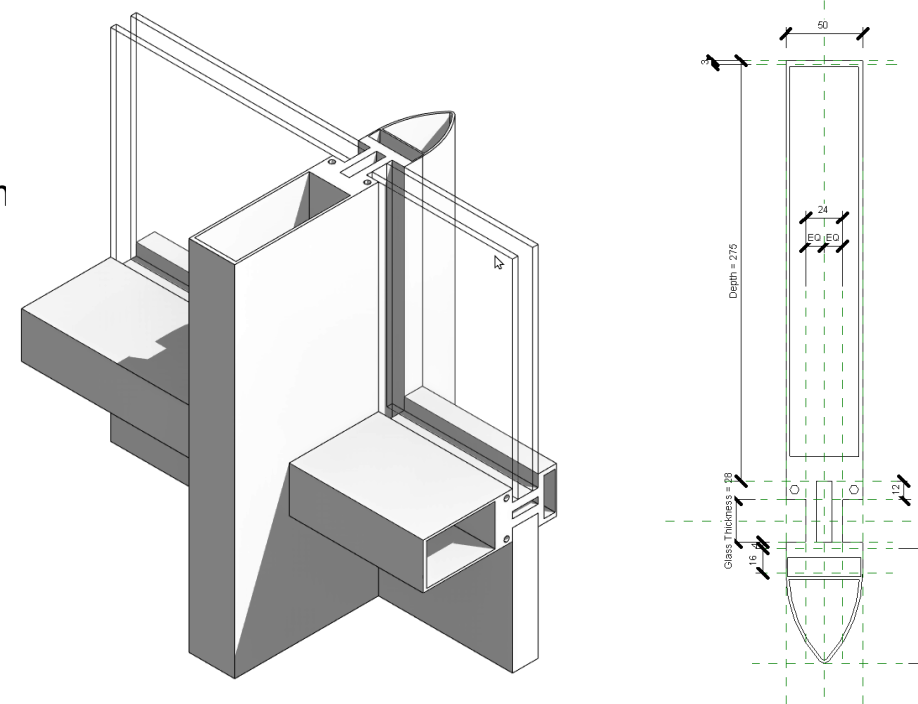

Higher level of development in the representation of mullions

# **Single-element or empty arrays in families**

- Display arrays containing zero or one element
- Works as expected for both linear and radial arrays
- Available only within the Family editor

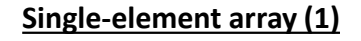

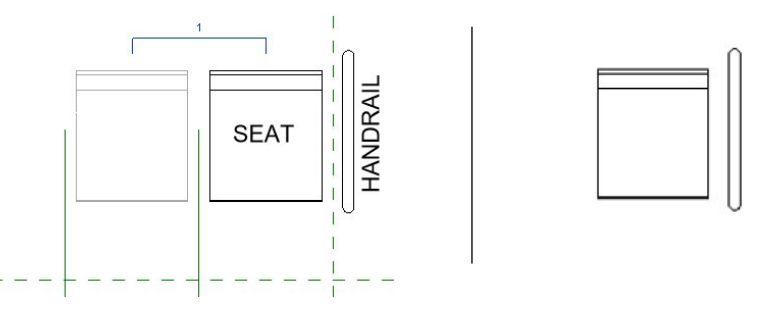

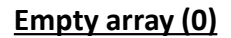

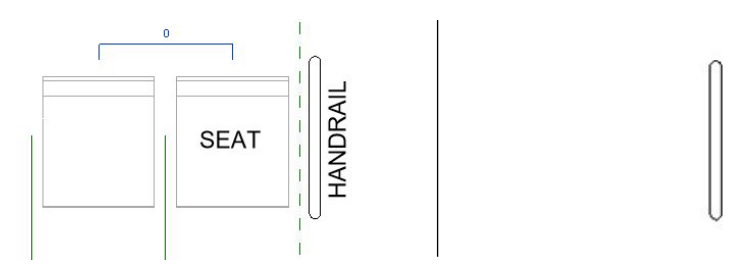

Greater modeling flexibility using families with arrayed components

### **Site design – Toposurface conversion for Pads**

- Automatically convert legacy Building Pads into excavated areas
- Applicable to new Toposolids generated from a legacy Toposurface
- Legacy Toposurfaces and Building Pads are preserved alongside the Toposolid

Downstream Toposurface upgrades while maintaining design intent

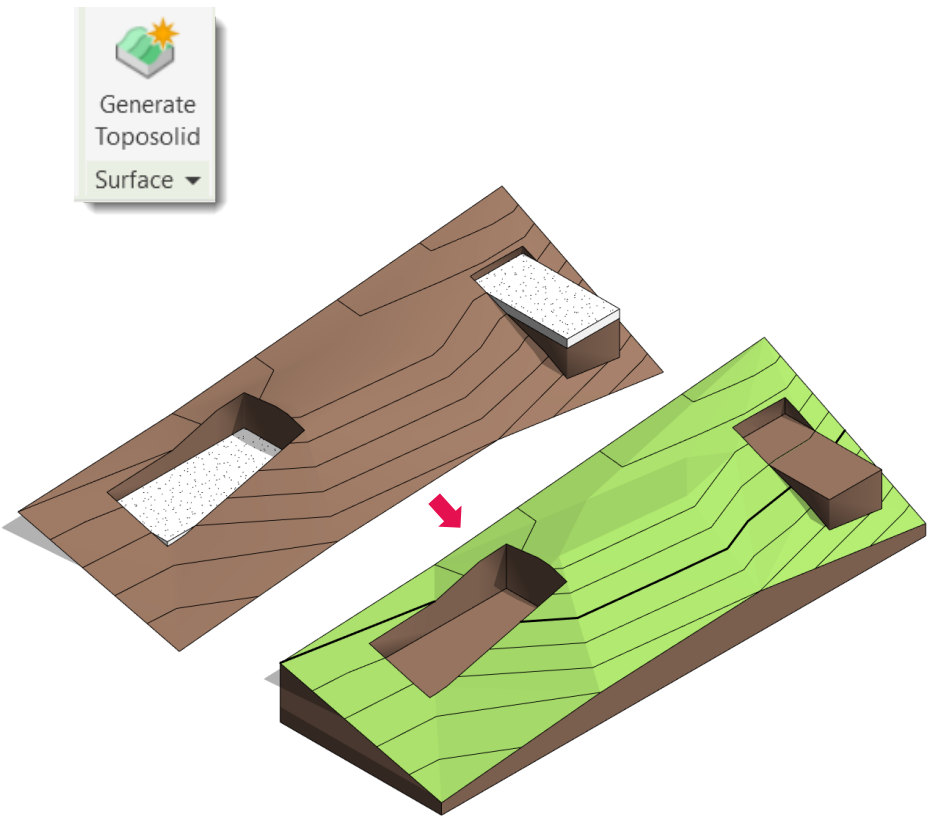

### **Site design – Toposolid by Face**

- Create Toposolids on any non-vertical faces of a mass family
- Inspect the *Related to Mass* checkbox to verify if the Toposolid is derived from a Mass
- Limited Shape-editing functions available
- Cannot select faces from different masses for the same Toposolid

Expanded options to represent complex topography

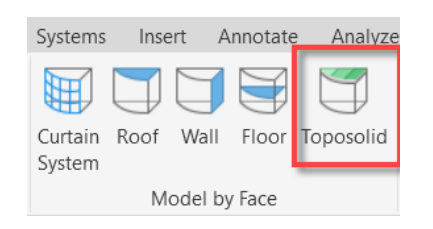

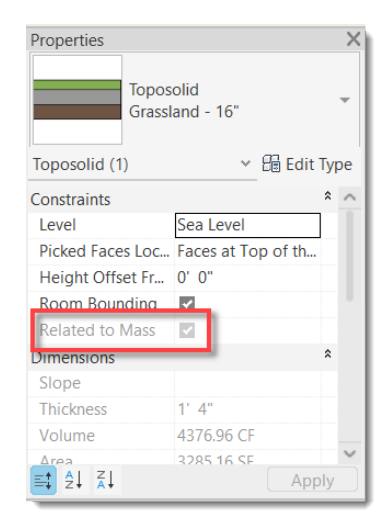

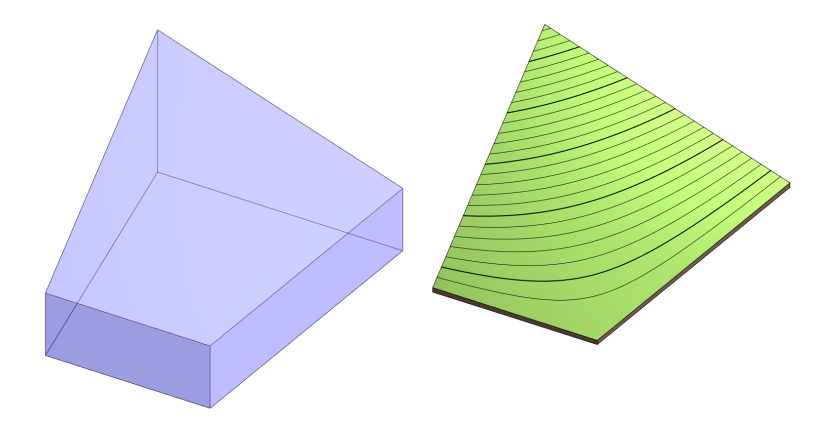

### **Site design – Excavations on Toposolid**

- Use a Floor, Roof or a Toposolid to excavate volume from the host Toposolid
- The Toposolid volume value is adjusted by the excavation volume
- Remove the excavation to undo the cutout
- Works also with legacy Pads

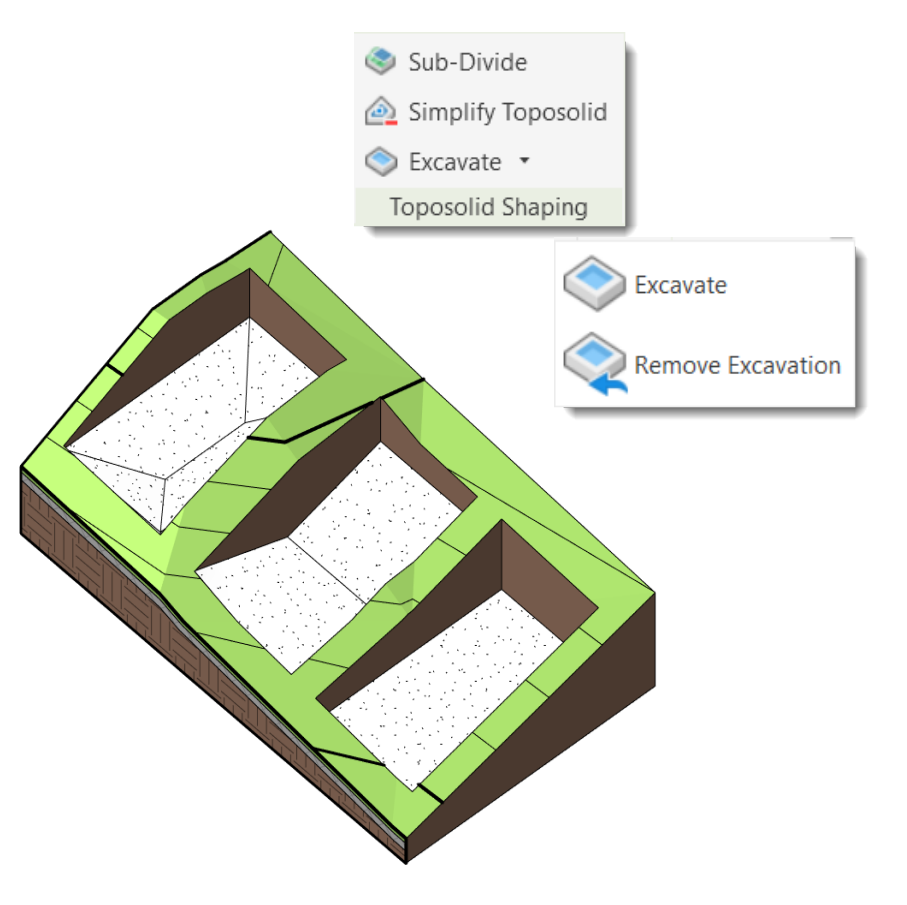

Enhanced control over topography cutouts

#### **Site design – Excavation volume parameters**

- Report the volume of soil removed by cuts and excavations
- Two new parameters:
	- *Individual Excavation Volume*
	- o *Total Excavation Volume*
- Display excavation volumes in schedules

More accurate and efficient way to quantify excavation volumes

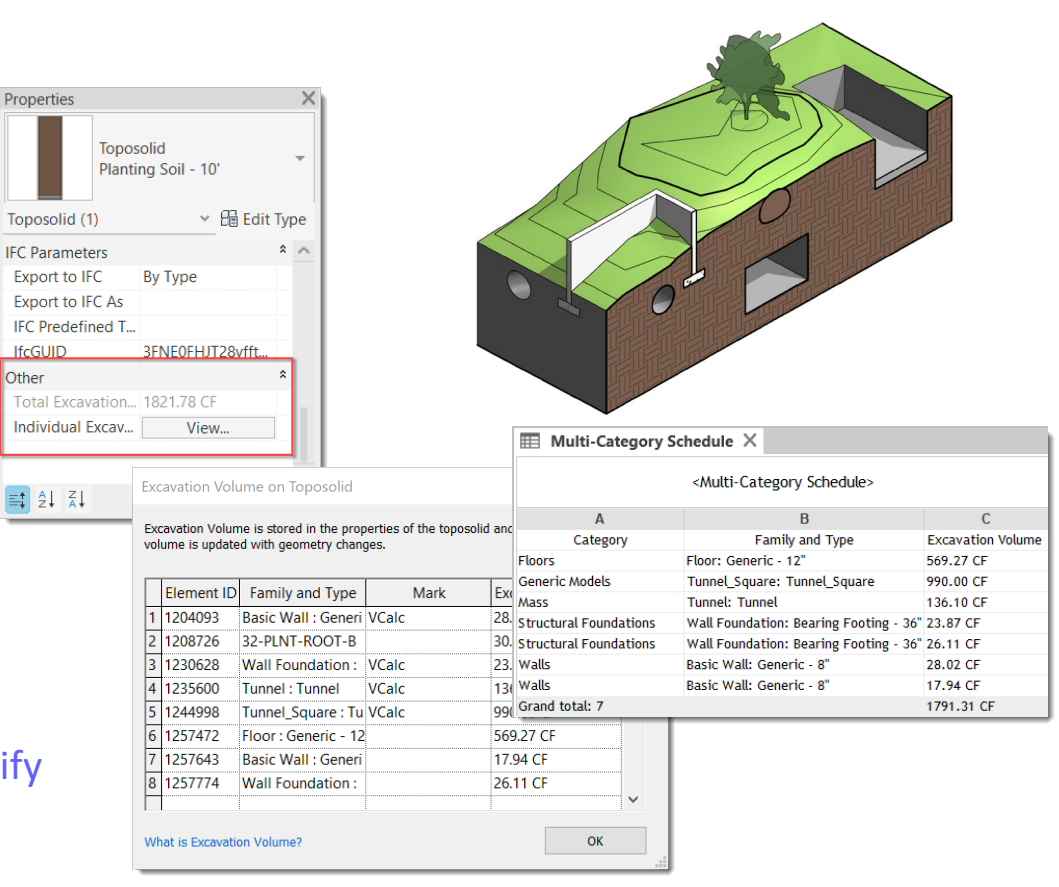

### **Site design – Shafts Opening enhacement**

- Previously, the Shaft Opening would cut through the entire Toposolid, ignoring the bottom face
- Now, the Toposolid detects the bottom of the shaft as the cut off limit
- Limitation: The removed soil by a shaft is not tracked.

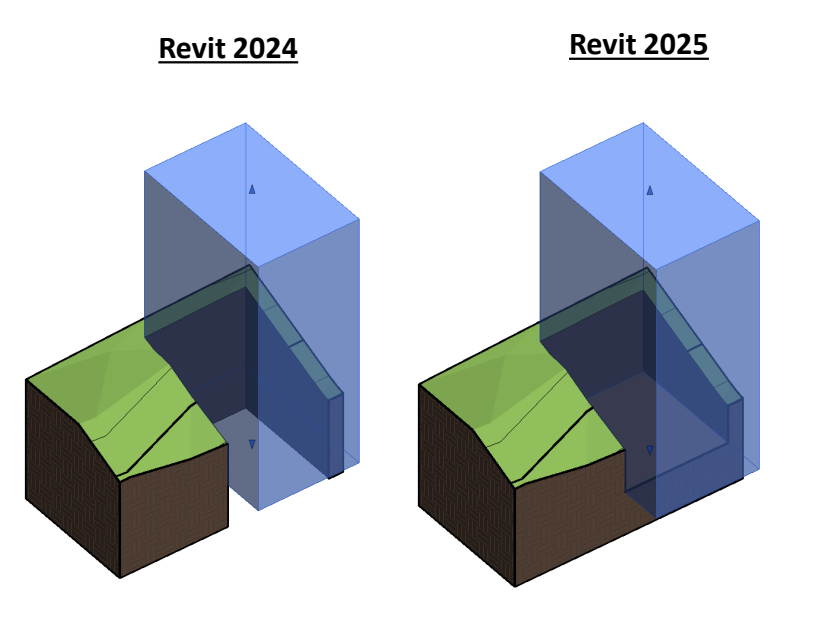

Enhanced representation of cutoffs created by Shafts in Toposolids

### **Site design – Excavated surfaces host elements**

- Exposed surfaces of a cut toposolid can host face-based components
- Families report the Toposolid as a host

Expanded modelling flexibility using excavation surfaces

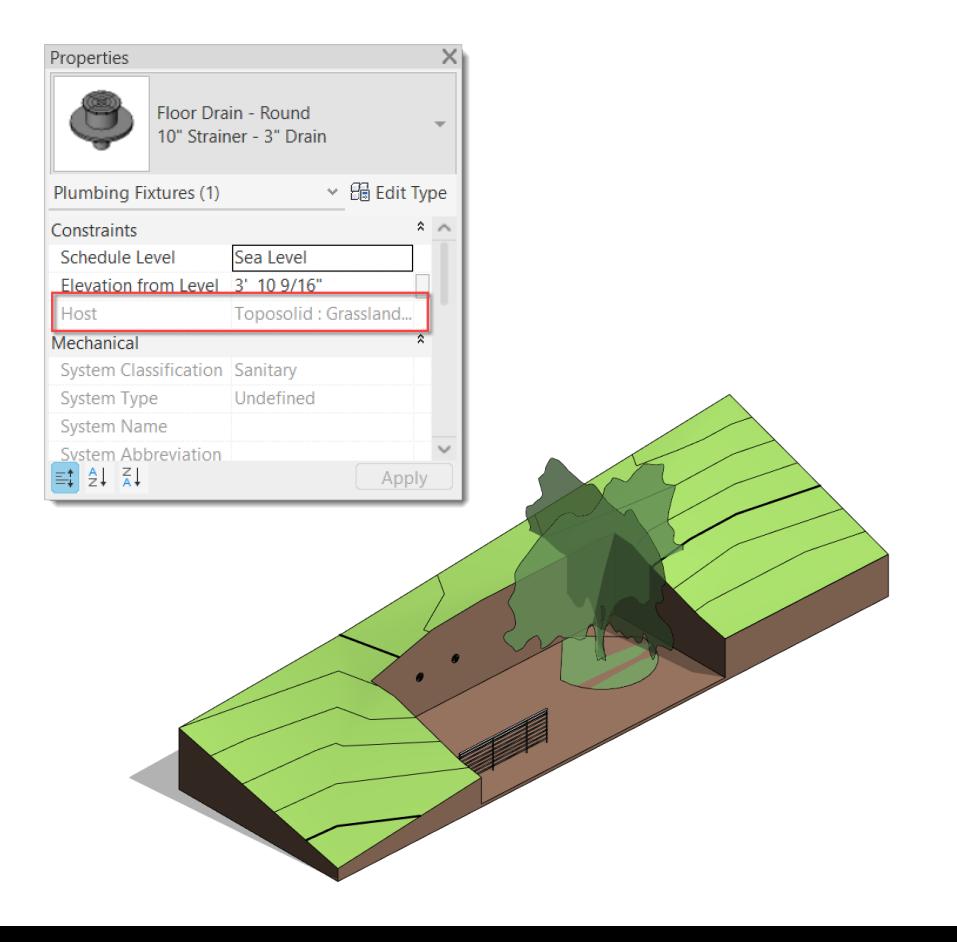

### **Site design – Toposolid Smooth Shading**

- Display Toposolids with smoothed surfaces
- Visible in views using Shaded, Consistent Colors, Textures, and Realistic visual styles.
- Smoothness mantained with you print or export
- Limitations when enabled:
	- o Surface patterns will not display
	- o Materials cannot be overridden with paint, decals, or graphic overrides
	- o For linked Toposolids, smooth in the original file and reload

#### Enhance the visual representation of Toposolids with Smooth Shading

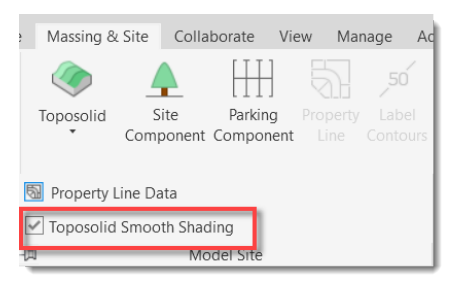

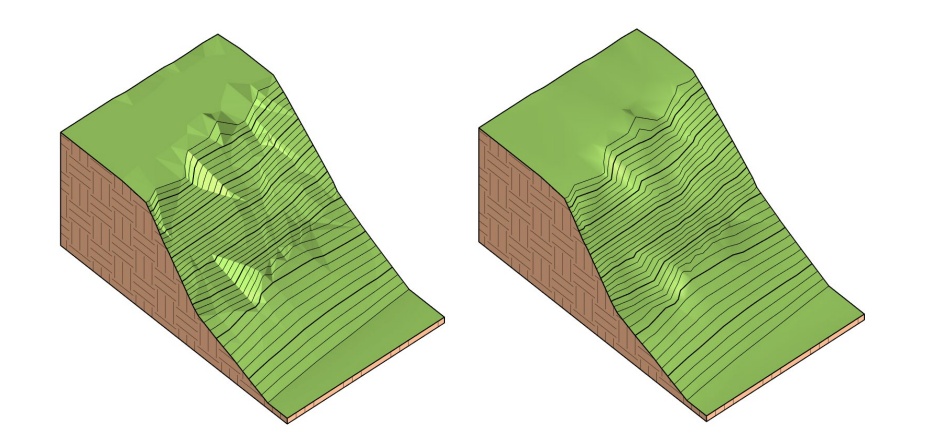

### **Site design – Contour display when editing**

- Contour lines are now visible when shapeediting a Toposolid
- Contour visibility respond to graphics overrides and contour type settings

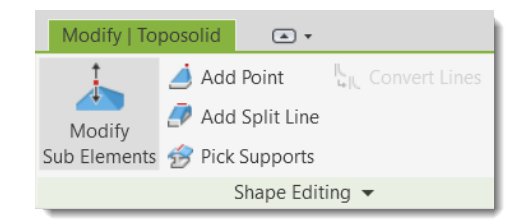

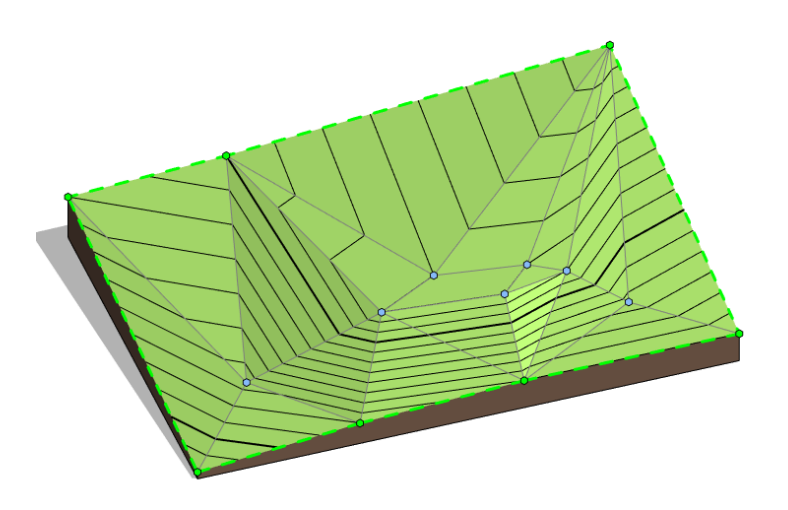

Improved control and experience when editing **Toposolids** 

# **Site design – Shape Editing snaps**

- When shape editing a Floor, Roof or Toposolid, enable or disable the snapping to inner points and edges
- Snapping options:
	- o *Along Surface:* XY snap, Z on topo surface
	- o *Absolute:* XY snap, Z based on elevation base settings
	- o *Snap XYZ*: XY and Z snap to a 3D point
- Limitations:
	- o Can't snap to Splines.
	- o Snapping is conditioned by View Range
	- o Prioritizes Endpoint and Midpoint

#### Increased 3D modelling precision for higher quality models in less time

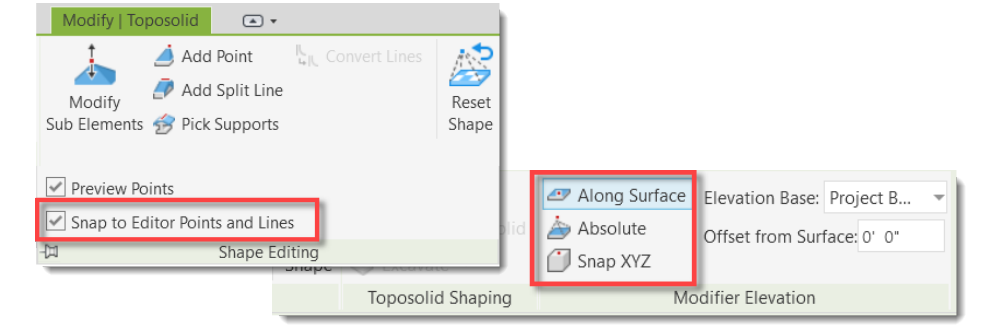

# **Dynamo for Revit 3.03 upgrade**

#### **Revit 2025**

- Work better with linked models
- Improved interactions with geometry
- Toposolid nodes
- The new Package Manager
- Search for nodes by category
- More readable Watch node text
- Updated Revit sample files
- Gate node and Remember node in the Dynamo library

#### Improved experience when developing automation workflows

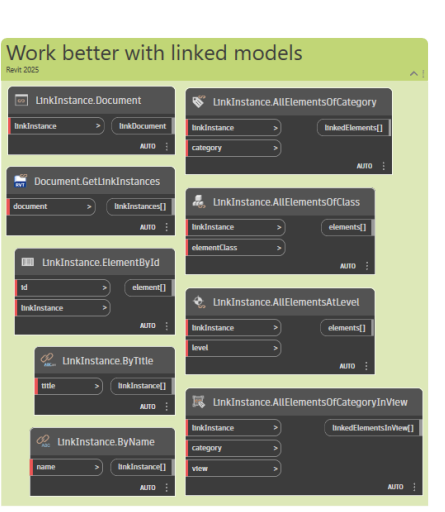

**Python Script** 

∩ out

inioi`

Watch

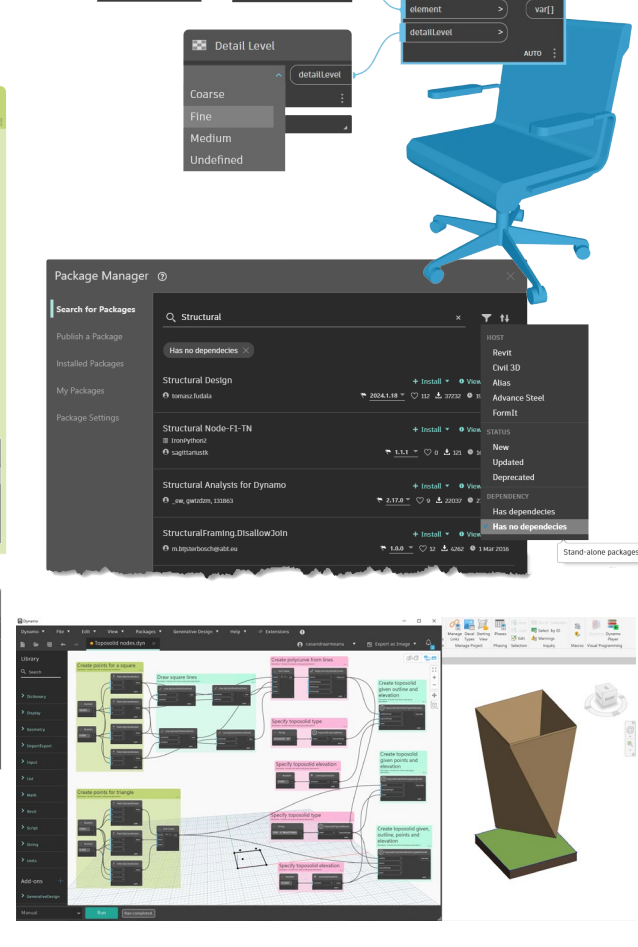

Element By Id

Element.GetGeometry

Code Block

### **Search in Project Browser enhancement**

#### **Revit 2025**

- View all the child nodes when the parent node contains the keywords
- Collapse the child nodes when they don't contain the keywords Q. Search

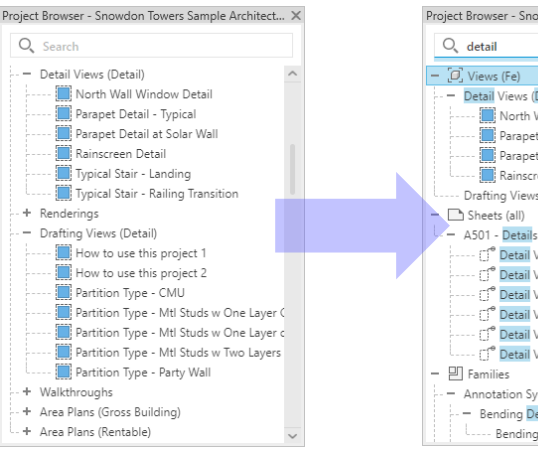

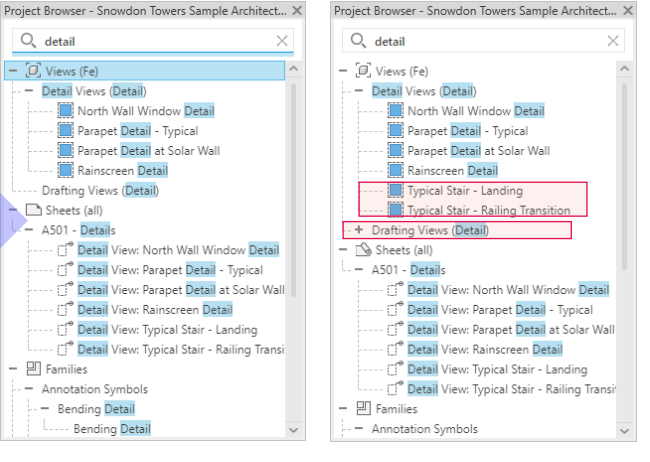

Search more efficiently in Project Browser Revit 2024 Revit 2025

# **Dark Theme for Shared Views**

#### **Revit 2025**

- Enabled for the first level user interface in Shared Views
- Keep consistent with the other Dark Theme supported UI

Seamless and consistent visual experience

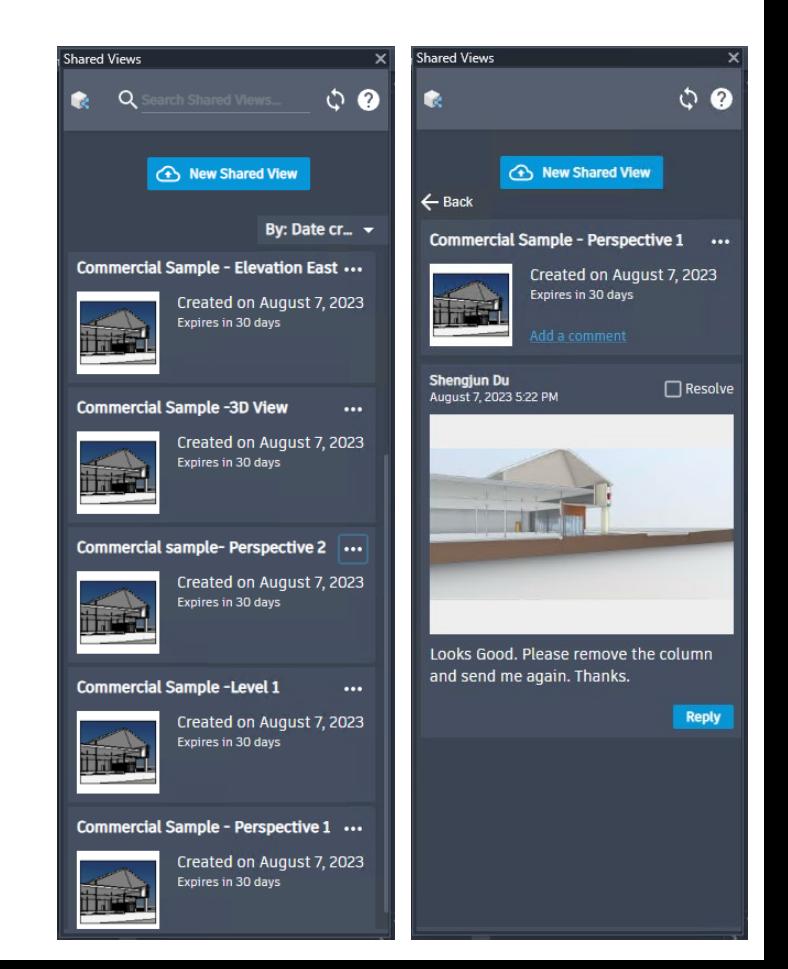

# **Parametric splicing for typical rebar**

#### **Revit 2025**

- Pick a line to splice multiple rebar sets
- Splice rebar by length
- Modify rebar splices
- Splice types and lap length configuration
- Automatic constraints for spliced ends

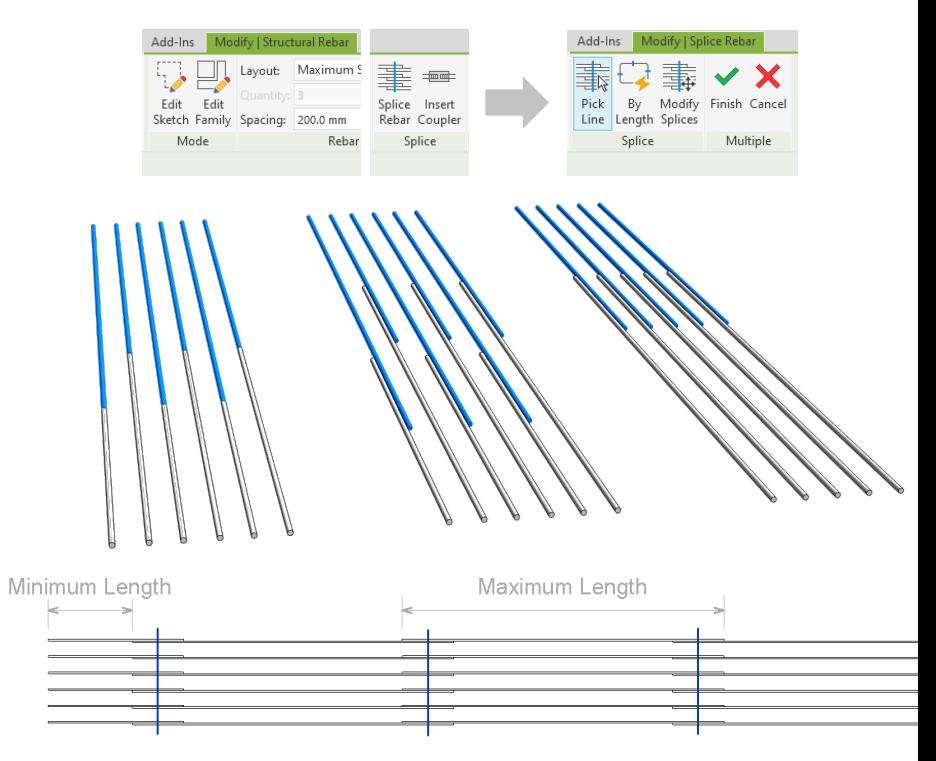

Enhanced user efficiency in accurately modeling concrete reinforcement

#### **Highlight bars exceeding the maximum length Revit 2025**

- Visually inspect bars that require length adjustments
- Utilize Revit filters to highlight bars that require splitting

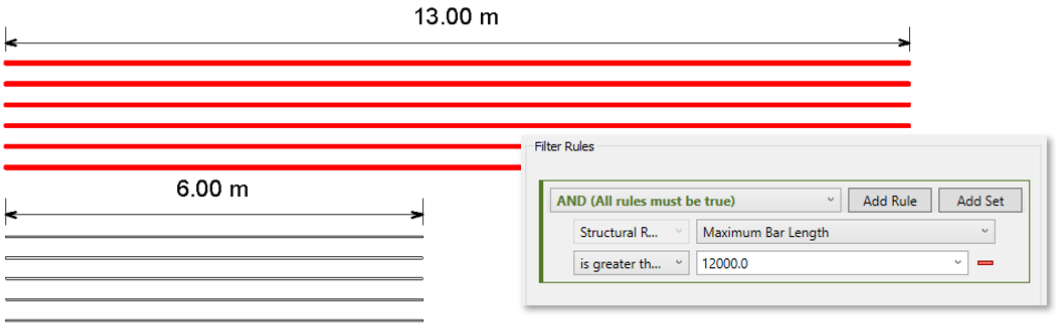

Enhanced rebar quality control

### **Prevent unexpected changes to the rebar model**

#### **Revit 2025**

- Disable rebar constraints on individual bar handles
- A handle with a disabled constraint doesn't react to changes of the concrete faces
- Manually drag a bar handle with a disabled constraint
- Edit constraints for multiple bars and disable all the constraints
- Check the rebar constraints status by using schedules or filters

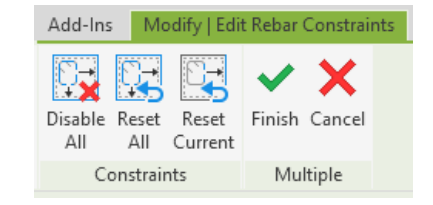

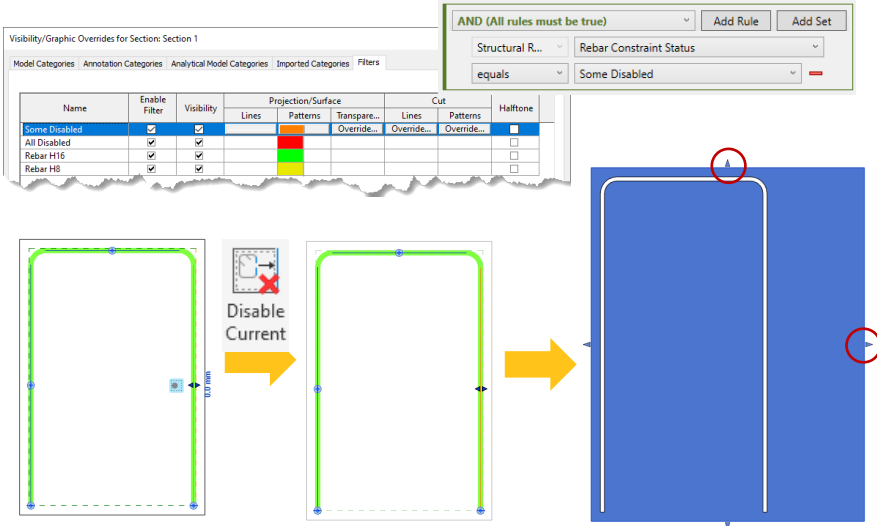

Enhanced control over rebar geometry

#### **Enhanced Split features for framing and columns Revit 2025**

- Consistent ribbon experience for accessing "Split" and "Split with gap" for steel members
- Splitting steel framing and columns that have steel connections

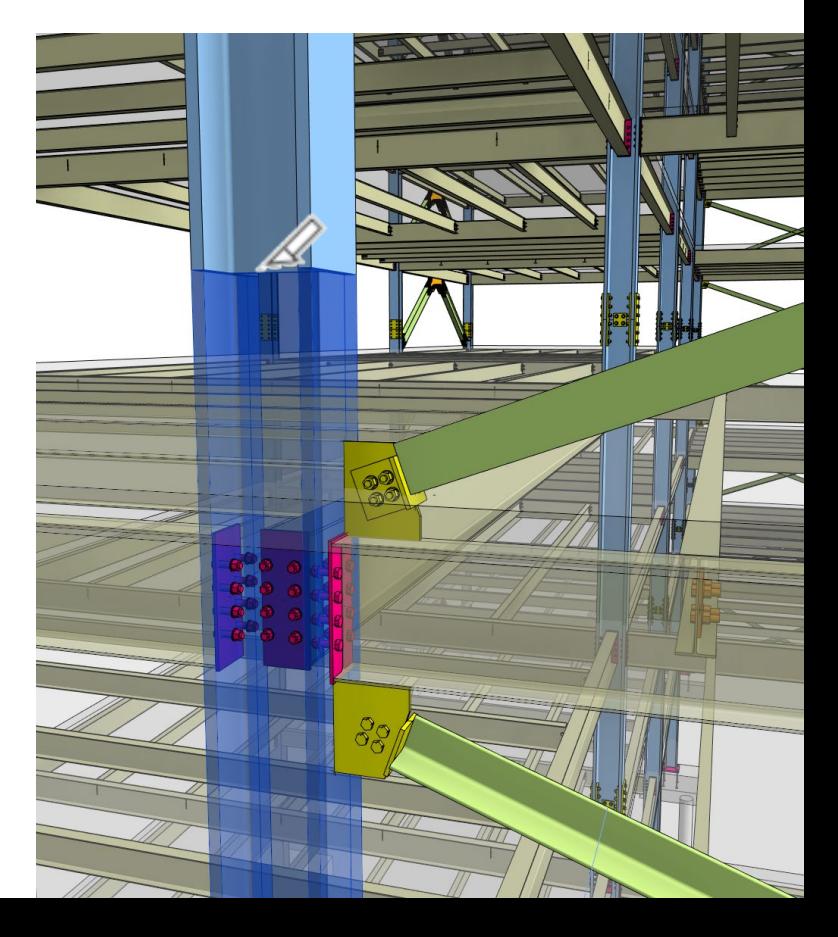

Enhanced detailed steel design

### **Updated set of rules for connections automation**

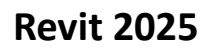

- Place more typical connections using less scripts
- Select where to place the steel connections

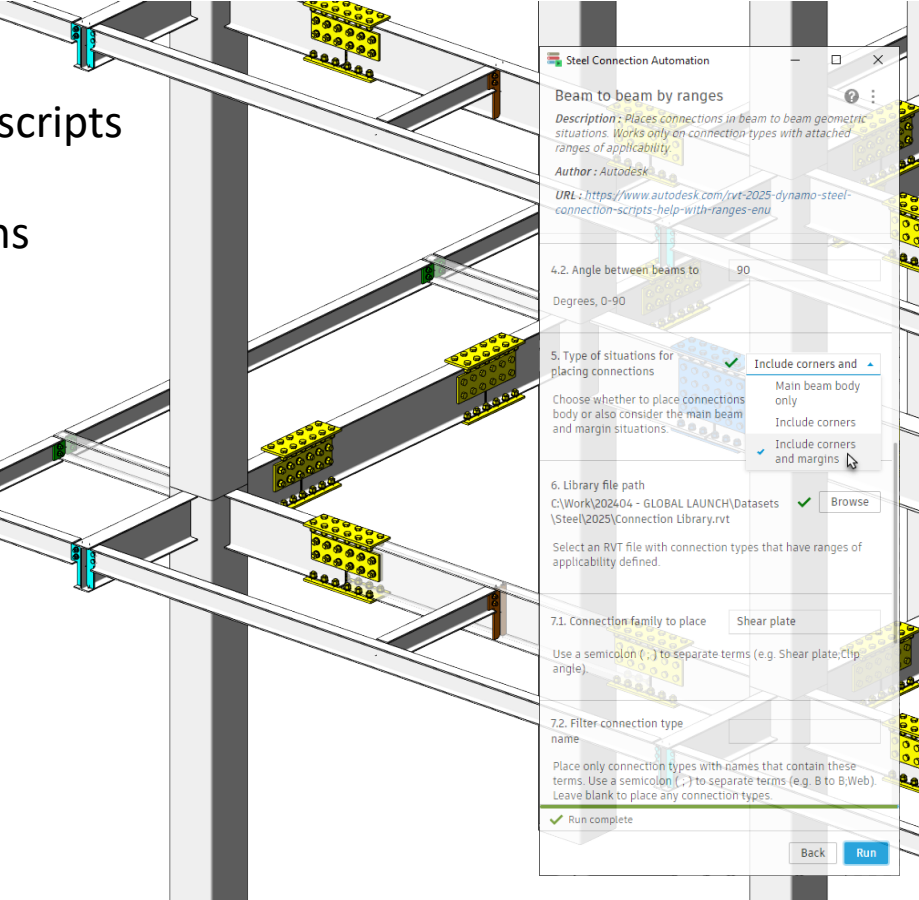

Easier usage of steel connection automation

### **Revit personal accelerator UI**

- The Revit Personal Accelerator (PAC) optimizes performance when working on Revit Cloud Models
- Display PAC available storage
- Change max capacity limit (GB) value
- Copy cache folder location to clipboard
- Direct access to log and help files

Improved performance and stability when working with Revit Cloud Models

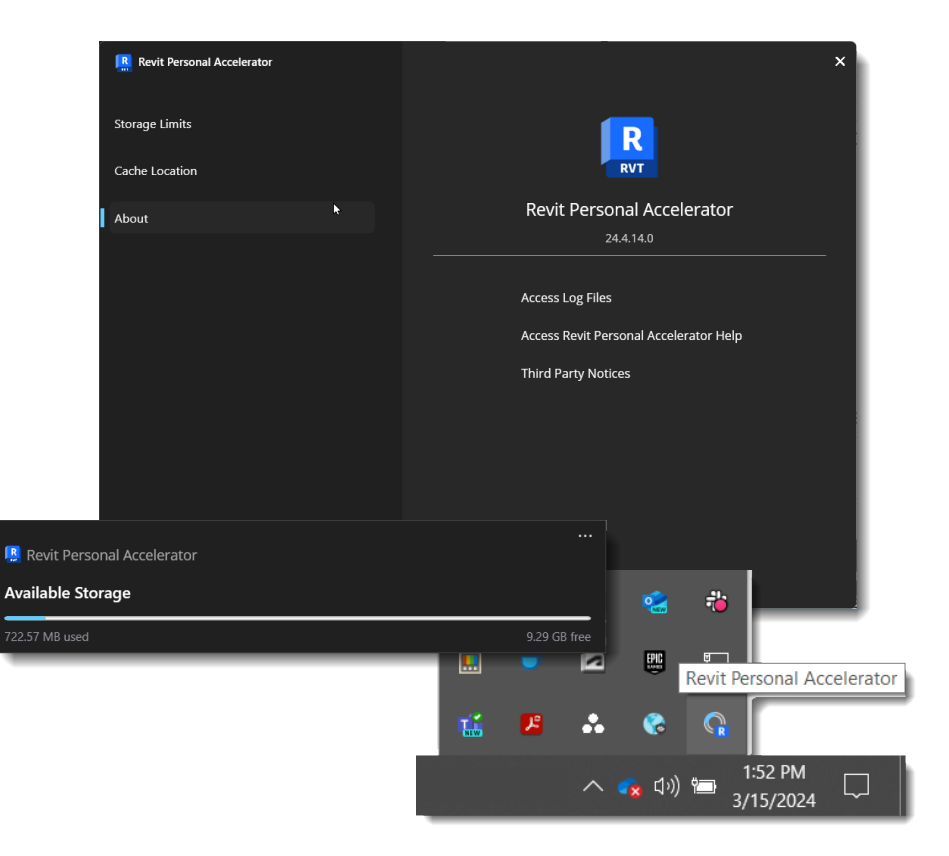

### **Revit macro tools renovation**

#### **Revit 2025**

- The new workflow uses Visual Studio Code as a more modern and extensible code editor
- Support for automatic template generation
- Document Level Macros, Python, and VB.NET macros are no longer supported

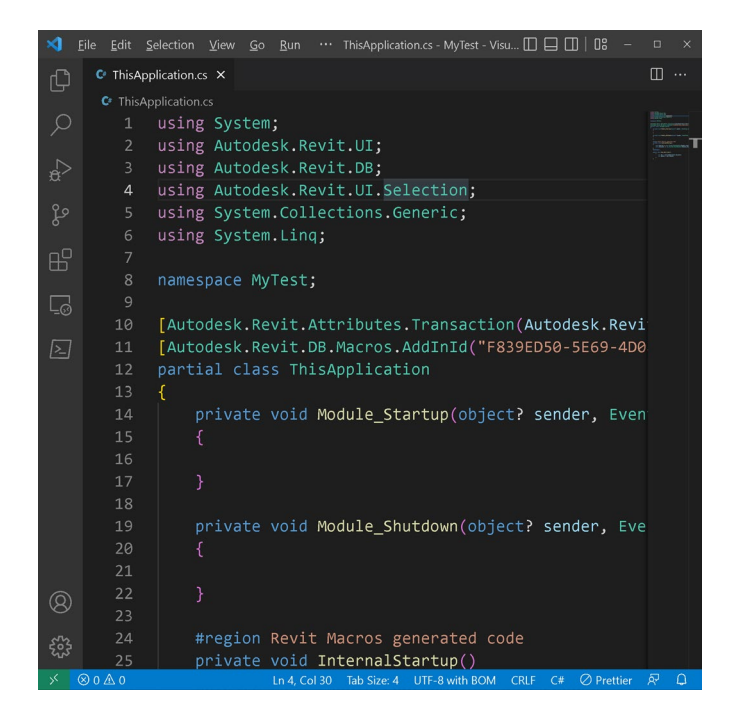

### **Revit .NET 8**

#### **Revit 2025**

- Revit migrated an important technical framework to the latest version (.NET 8)
- Improved 3rd party developer experience
- Integration with modern development environments like Visual Studio Code
- Staying current with technology and regular maintenance

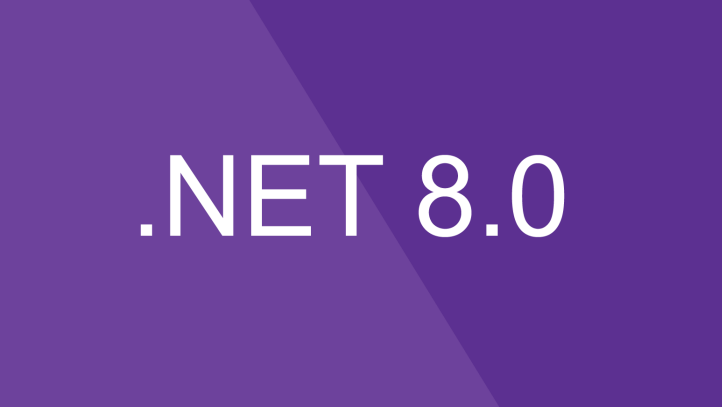

### **Extensible storage improvements**

#### **Revit 2025**

- Resolve Schema Conflict in file upgrade
- Resolve Schema Conflict when Sync to Central or Reload latest
- Resolve Schema Conflict in file open

#### Optimized workflows minimizing schema conflicts

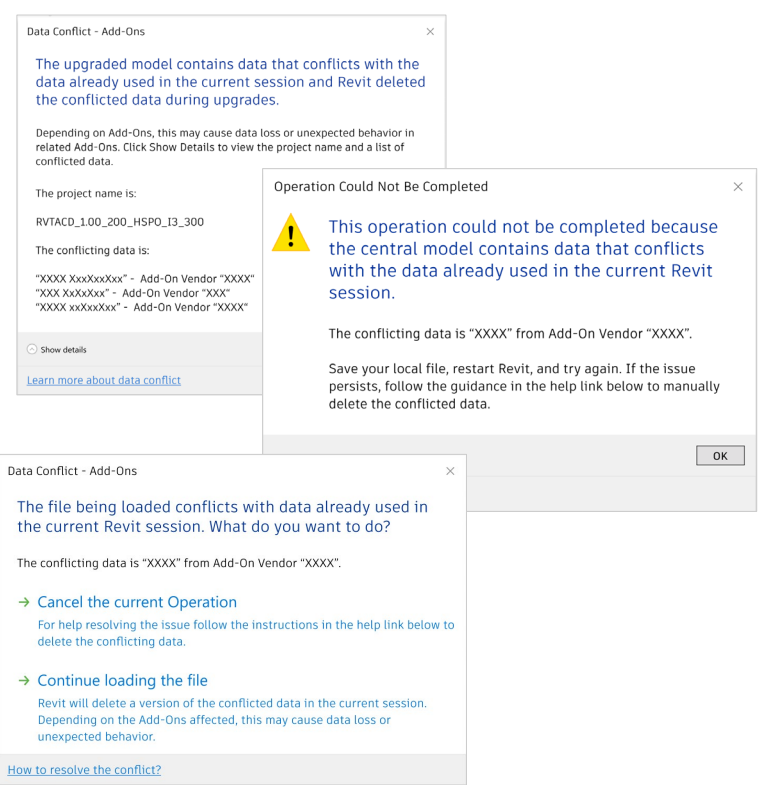

# **Filter discipline updates**

#### **Revit 2025**

- Update filter discipline of some categories under Visibility Control dialog
- The changes are based on a user survey with 300+ valid user replies
- The category filter was reassigned as shown ir the table for these categories

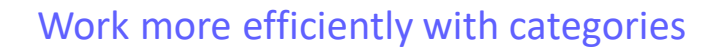

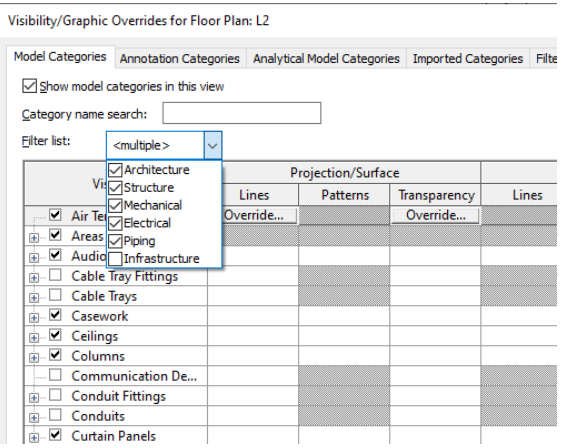

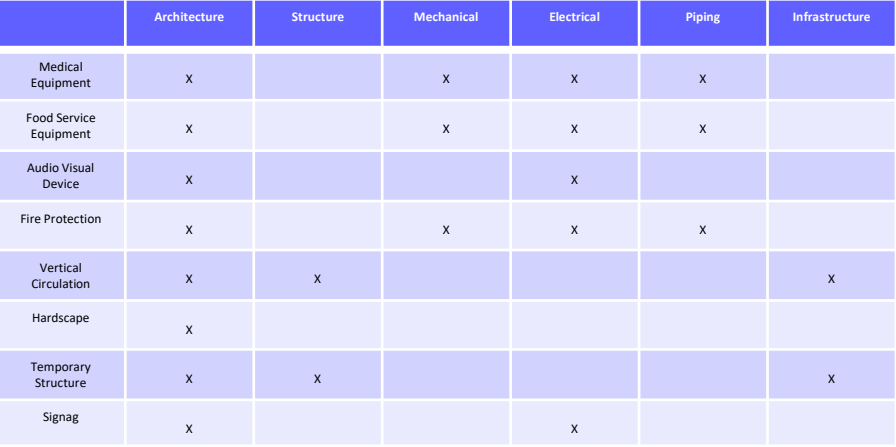

# **Option bar removal**

**Revit 2025**

- Options move to Property palette
- Options move to ribbon
- Allows for keytips, shortcuts, and to be closer to other functionality

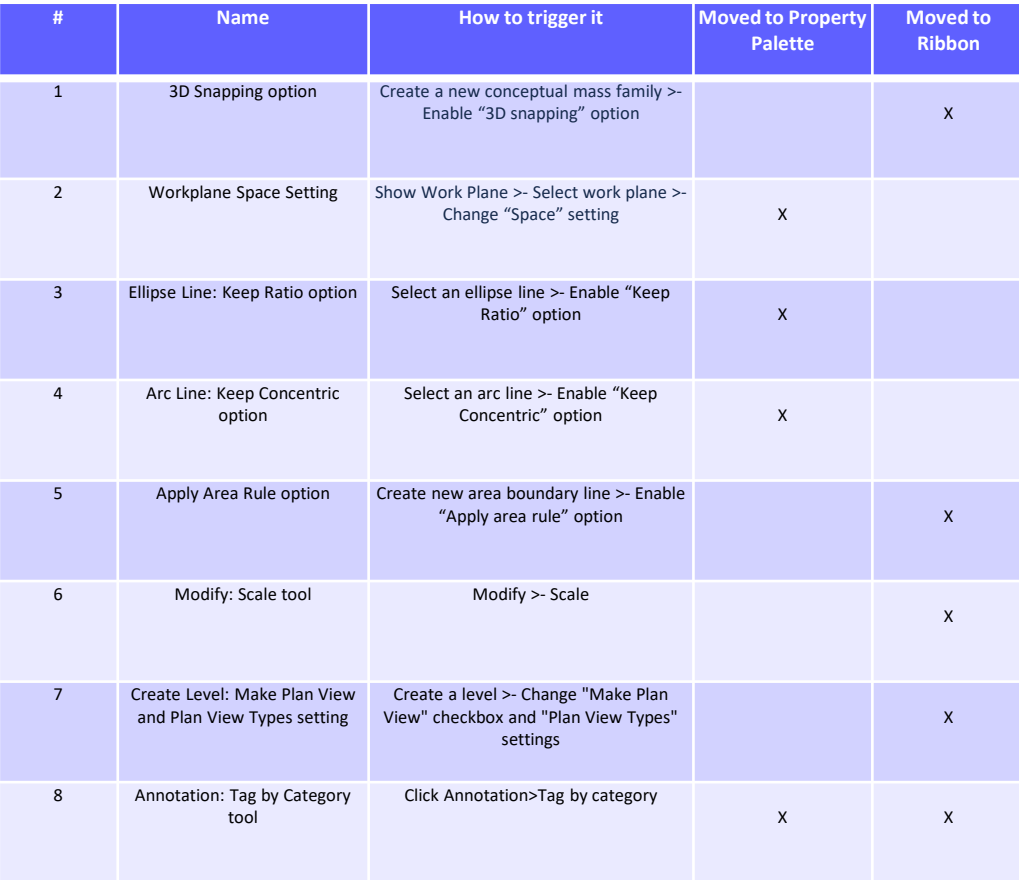

Easier to find controls, that are more visible and accessible

#### **Disable Mark value for MEP categories**

#### **Revit 2025**

- Mark Numbers will no longer auto-generate as new elements are created for the following MEP  $\frac{M_{\text{total}}}{S_{\text{seed}}}$ categories
	- MEP Ancillary Framing
	- MEP Fabrication Ductwork Stiffeners
	- Air Terminals
	- Mechanical Equipment
	- Duct Accessories
	- Electrical Equipment
	- Electrical Fixtures
	- Mechanical Control Devices
	- Lighting Fixtures
	- Pipe Accessories
	- **Sprinklers**
	- Plumbing Fixtures
	- Plumbing Equipment

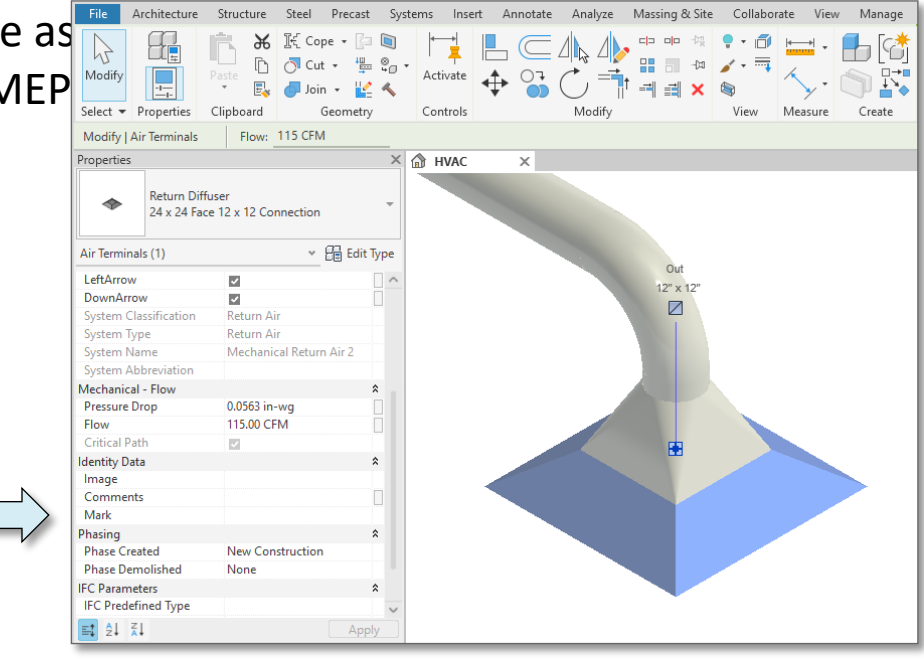

Streamline mark numbering for cleaner documentation

#### **Validate model integrity**

#### **Revit 2025**

- Validate model health before updating configuration
- No longer wait for several hours for reload configuration only to undo the reload due to disconnects
- Issues are stored as reviewable warnings

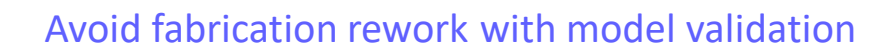

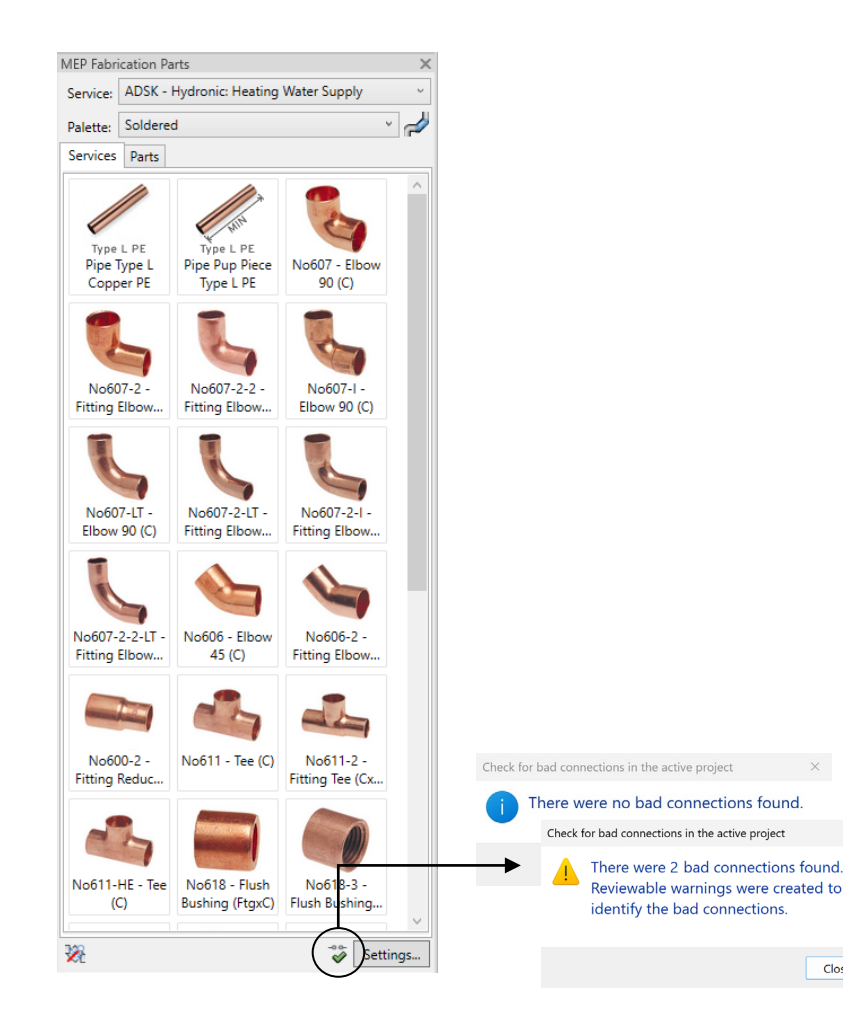

#### **Single-phase components**

#### **Revit 2025**

• Revit will now support single-phase components within three-phase connections and a variety of single-phase and three-phase configurations

 Parameters have been renamed to clearly identify power properties

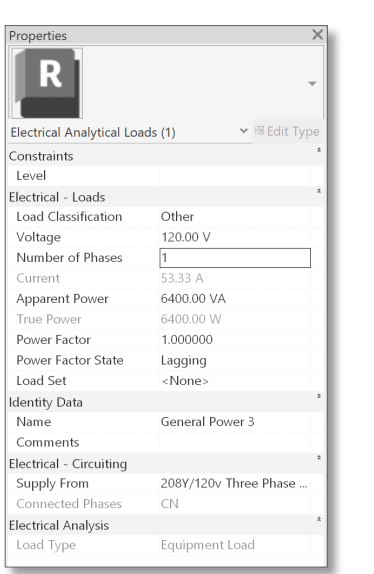

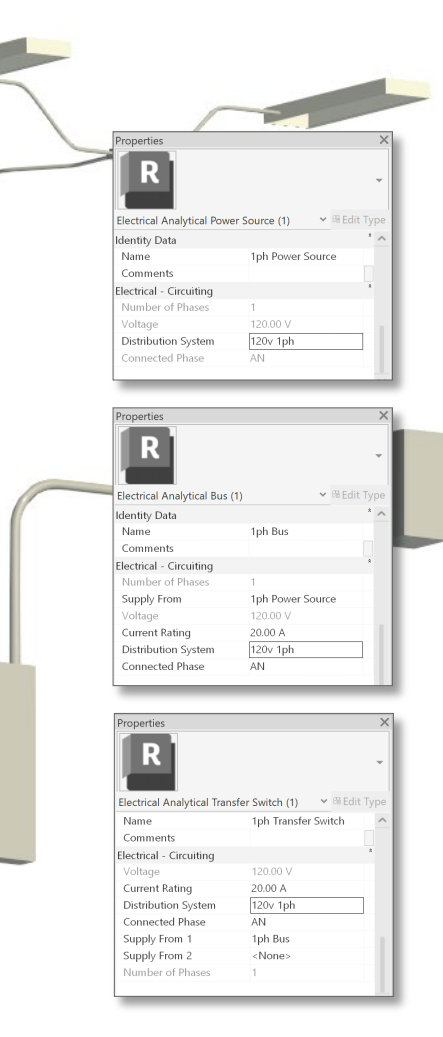

Enhanced efficiency and design for electrical phasing
### **Maximum circuits parameter for "Data/Other Panel"**

#### **Revit 2025**

- A new parameter "Maximum amount of circuits" has been added for data and other panel
- Variable amount option can be enabled for data panel schedule templates
- Revit will show "Warning" if user attempts to connect more circuits than "Maximum amount of circuits"

Enhanced efficiency for electrical design

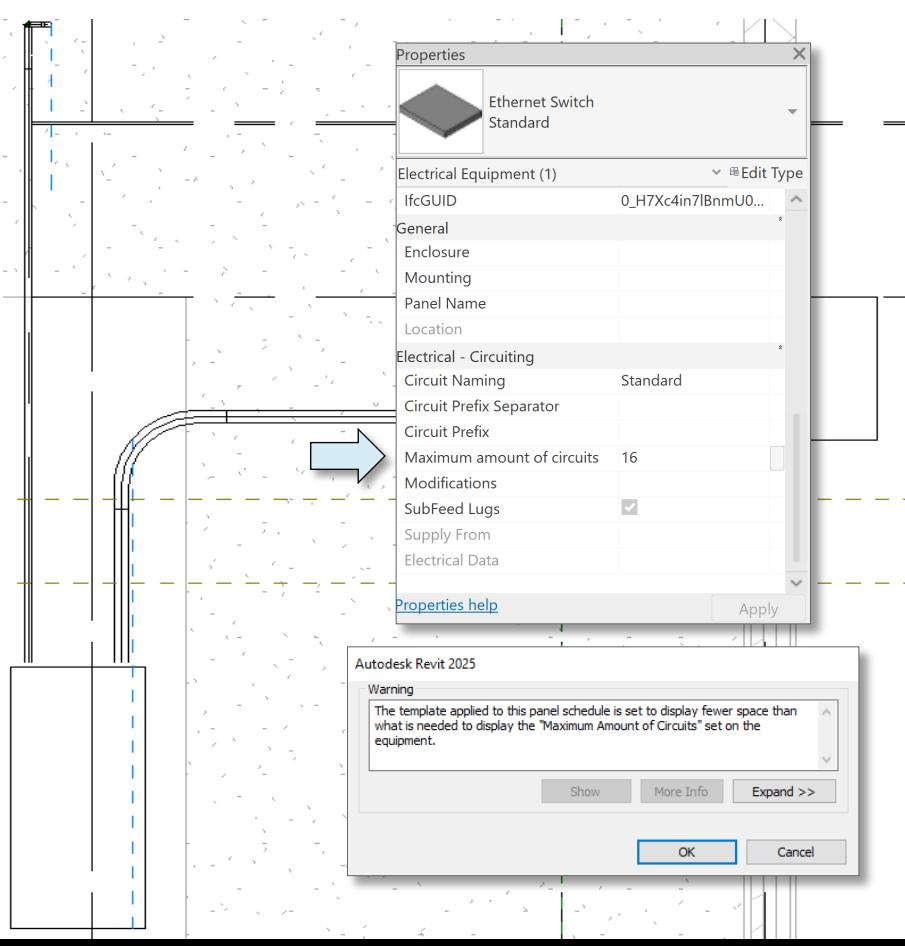

### **Other panels can consume power**

#### **Revit 2025**

- Power from low voltage panels like fire alarms are now accounted for on power circuits
- The System Browser will report the load to the assigned power connector

Expanded options for informed data of electrical systems

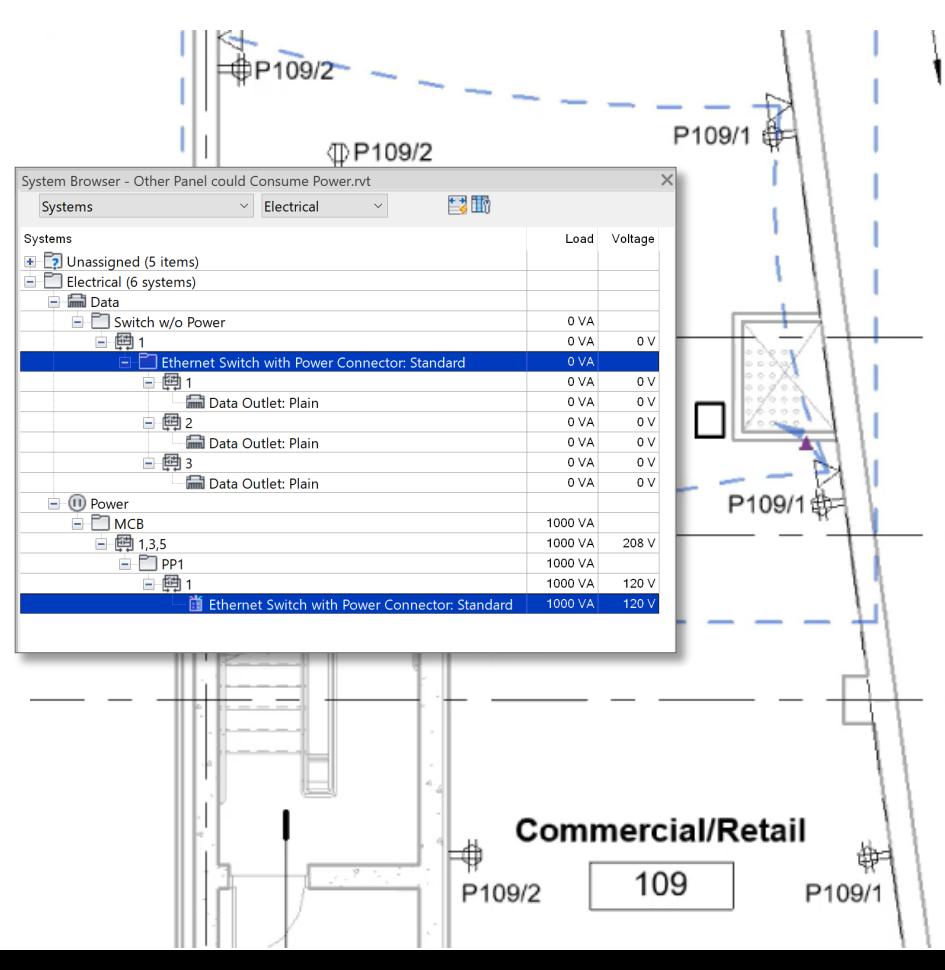

### **Fabrication Data Manager - edit part type geometry**

#### **Revit 2025**

- Edit geometry in Fabrication Data Manager (FDM) for product listed parts only
- Add and remove part types
- Easily edit part data such as diameter, angle and length

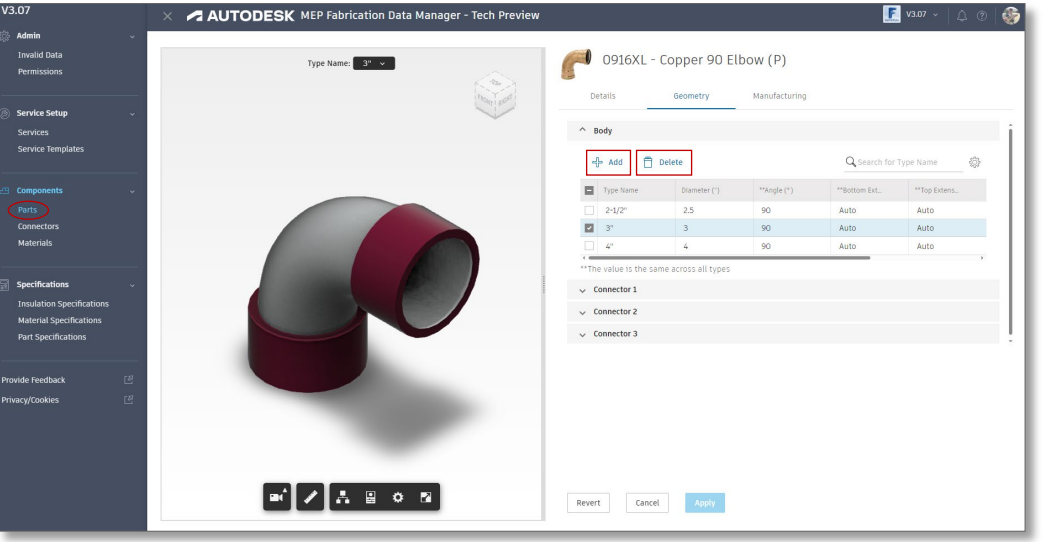

Enhanced features for editing fabrication parts

### **Fabrication Data Manager - part search**

#### **Revit 2025**

- More accurate parts search in Fabrication Data Manager (FDM)
- Filter using part data
- Search by part name
- Choose between tile and table views

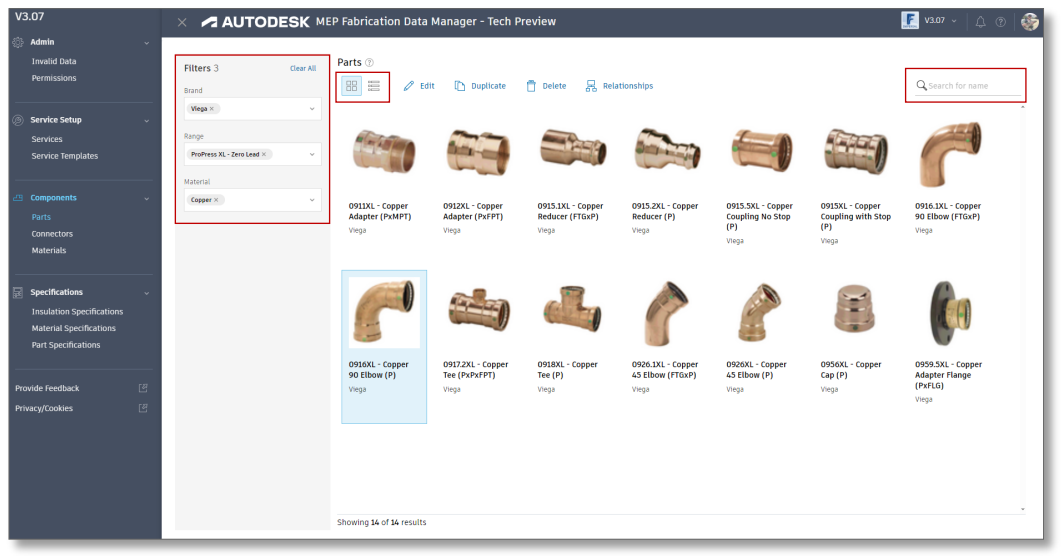

Enhanced features for fabrication part search

### **Fabrication Data Manager - upload and assign images**

#### **Revit 2025**

- Easily upload and assign images to parts in Fabrication Data Manager (FDM)
- Generate from 3D Model will take snapshot of current view
- Upload File will allow you to bring in a png, jpeg, or jpg image

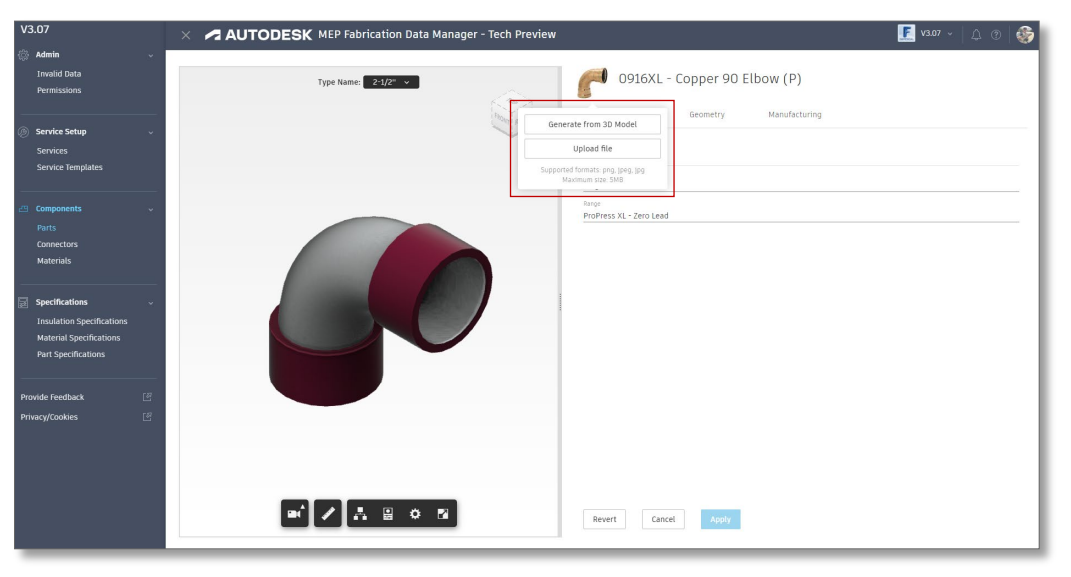

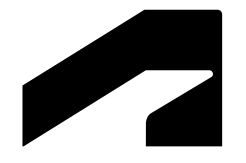

# **Sustainability**

Revit 2025

## **Export gbXML schema version 7.03**

#### **Revit 2025**

- Revit now supports the latest version of gbXML (v7.03)
- Expanded descriptions of HVAC equipment and operational parameters including
	- Zone Equipment
	- Air Systems
	- o Hydronic Loops
	- o HVAC systems: Air systems, Heat Exchangers, Fans, Chiller and Coil types

#### More comprehensive modeling of building energy systems

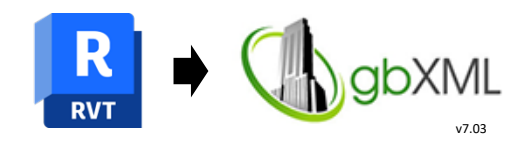

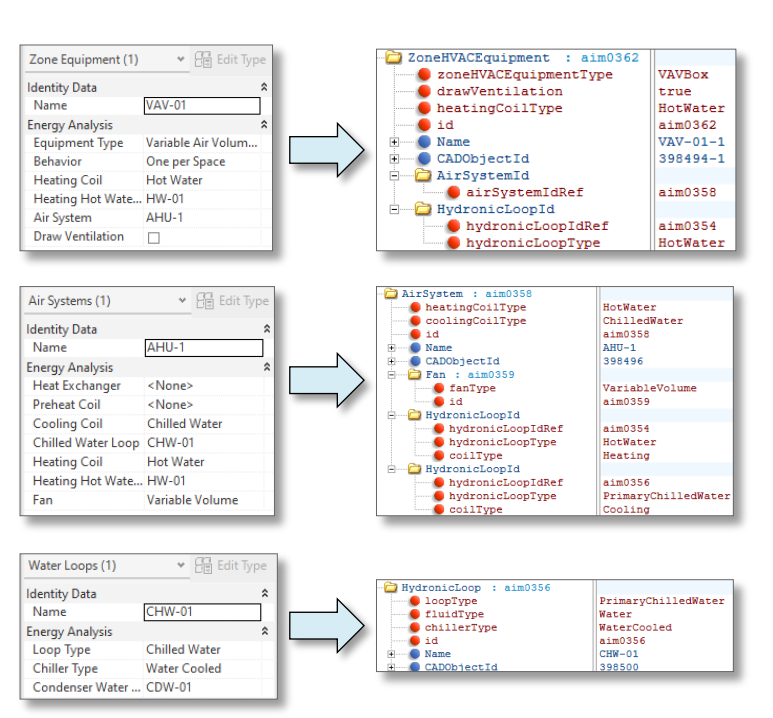

### **Forma Add-In for Revit - Updates**

- Access in Revit proposals optimized by the latest set of Forma's environmental analysis and capabilities:
	- Embodied Carbon Tech Preview
	- o Solar Analysis Beta
	- o Rowhouse tool
	- o Rhino extension
- Update notifications in Ribbon

 $\stackrel{\rightharpoonup}{=}$  $\sqrt{2}$ Proposal Proposal Proposal Available Forma **Embodied carbon EXPERIMENTAL**  $(2)$   $\vee$ Carbon distribution per building =" 11058 tCO<sub>2</sub>e Total embodied carbon **CLASSED** 66 kaCO2e/ft<sup>i</sup> Average carbon by system  $\Rightarrow$ Carbon breakdown  $26%$ System Envelope Structure Interiors **MFP Systems** General A1-A3, 30 years ?

Reduce the environmental impact in Forma's conceptual proposals and transfer them to Revit

## **Total Carbon Analysis for Architects Insight - Carbon Insights**

- Offers directional insight on embodied and operation carbon impacts and tradeoff between architectural systems in Revit
- Available in Revit as a plugin
- Leverage EC3 Databases to configure the analysis
- Display results in graphs by Construction, Material, Intensity by Area

Access data-driven insights for designing buildings with a lower carbon footprint

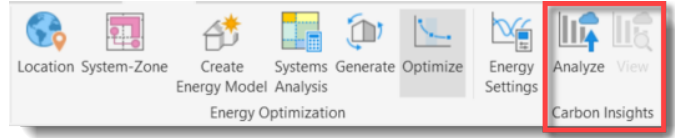

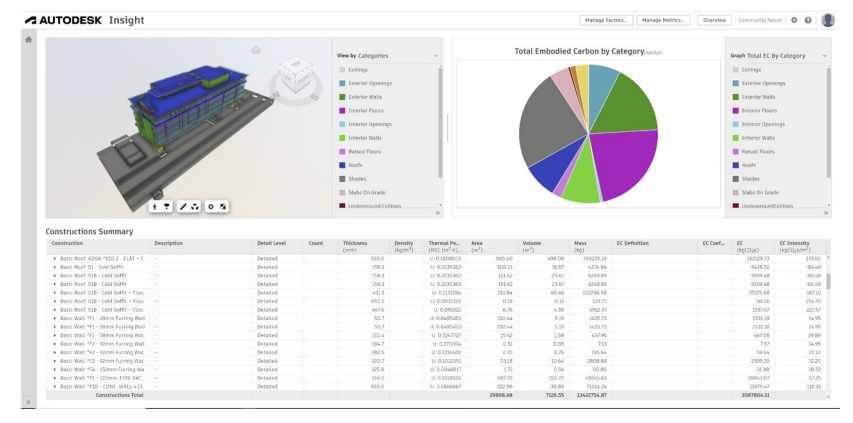

### **Total Carbon Analysis for Architects Insight – Flexible Dashboards**

- Build customized flexible, open and transparent dashboards
- Suggest targeted improvements
- Create custom data points (factors) and performance indicators (metrics) to customize the analysis scope

Make comparisons and understand design tradeoffs, with new flexible dashboards

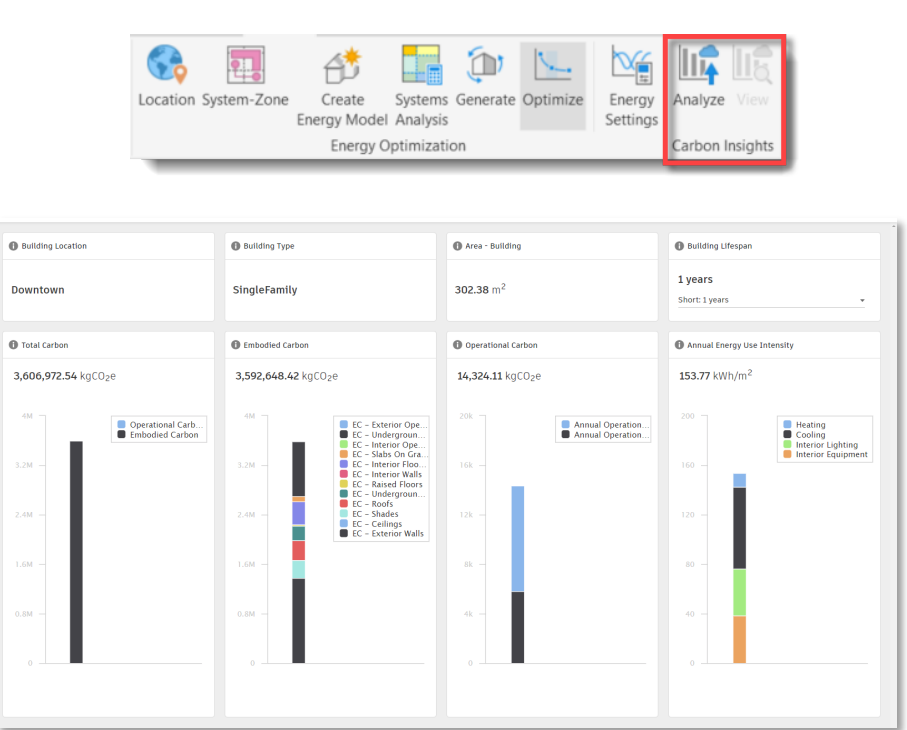

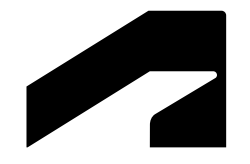

# **Analysis**

Revit 2025

# **LCS orientation for analytical elements**

#### **Revit 2025**

- Change or align the X axis orientation for multiple analytical members at the same time
- Use a reference line to align the X axis orientation or align/flip the Z axis orientation for multiple analytical panels simultaneously
- Supports the control of orientation for loads, boundary conditions, results, etc.
- Clear and accurate structural analysis results interpretation

Improved analytical consistency with structural analysis software

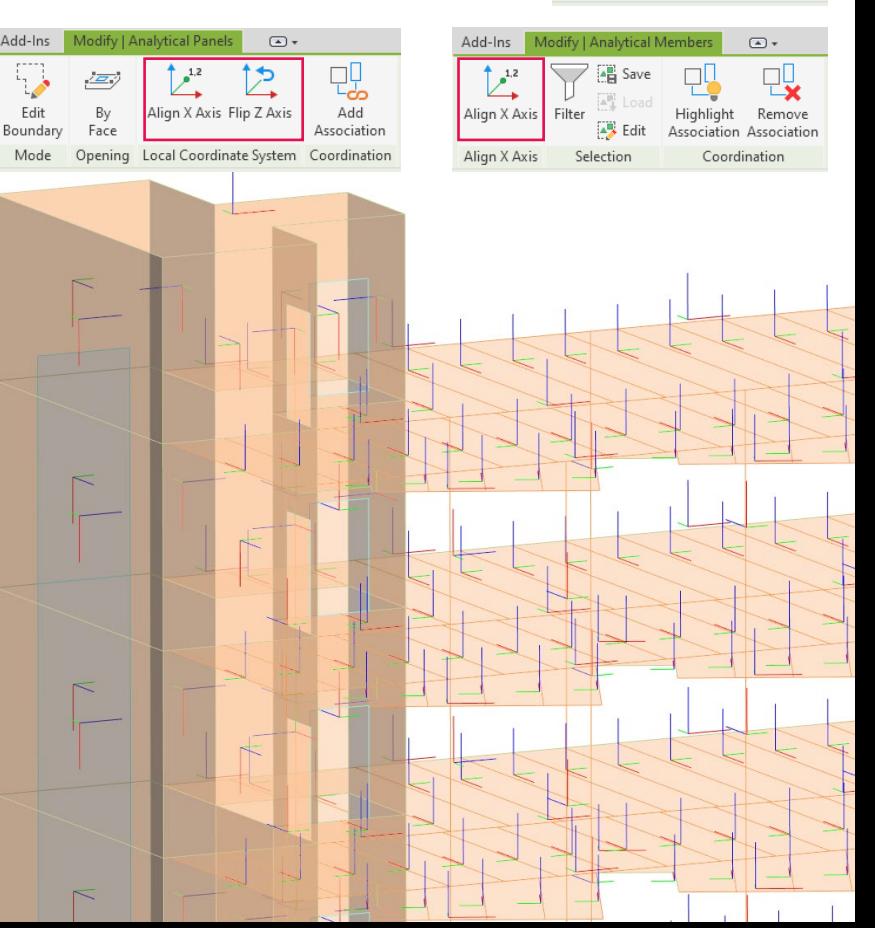

Add-Ins

Flin X Axis

Alian X Axis

Modify | Analytical Membe

Coordination

Remove ssociation Association

Highlight

### **Annual operating schedules for energy analysis**

#### **Revit 2025**

- Building Operating Schedules can now be easily accessed under MEP Settings
- Annual schedules can now be defined for different operating conditions, multiple daily schedules, and hourly load intensity

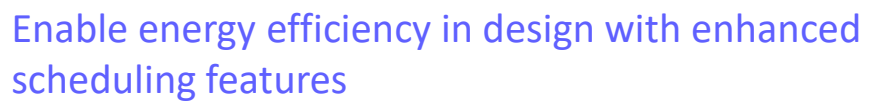

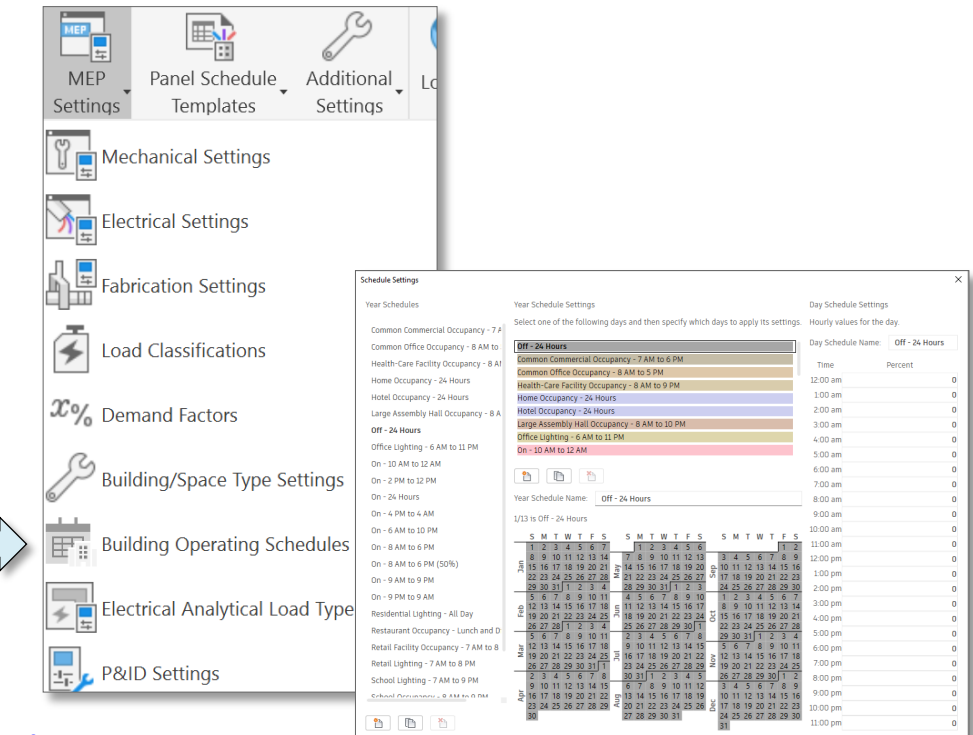

What do these Properties do

Apply OK Cand

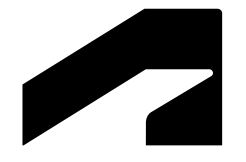

# **Interoperability**

Revit 2025

## **Improved IFC Export Mapping Settings**

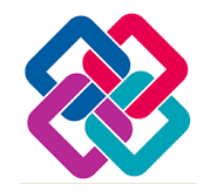

- Customize Revit category mapping with  $\sqrt{ }$ templates
- Create, import, duplicate, save, export, rename and delete templates
- Search category keywords
- Use the dialog launcher to select IFC Class and Predefine type
- Reset to default values.

Improve collaboration with enhanced interoperability settings

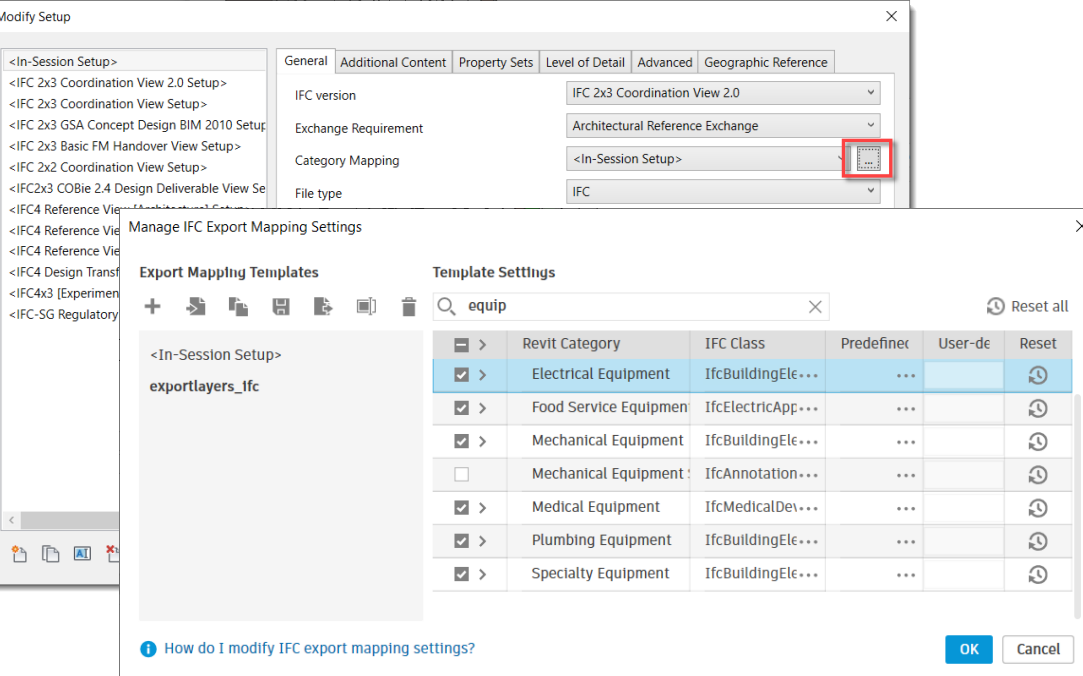

## **Import/Export STEP files**

- The STEP format is a universal neutral format read by most CAD software programs
- Enhanced coordination with non-Revit stakeholders and product manufacturers
- Map imported geometry to a specified Revit category

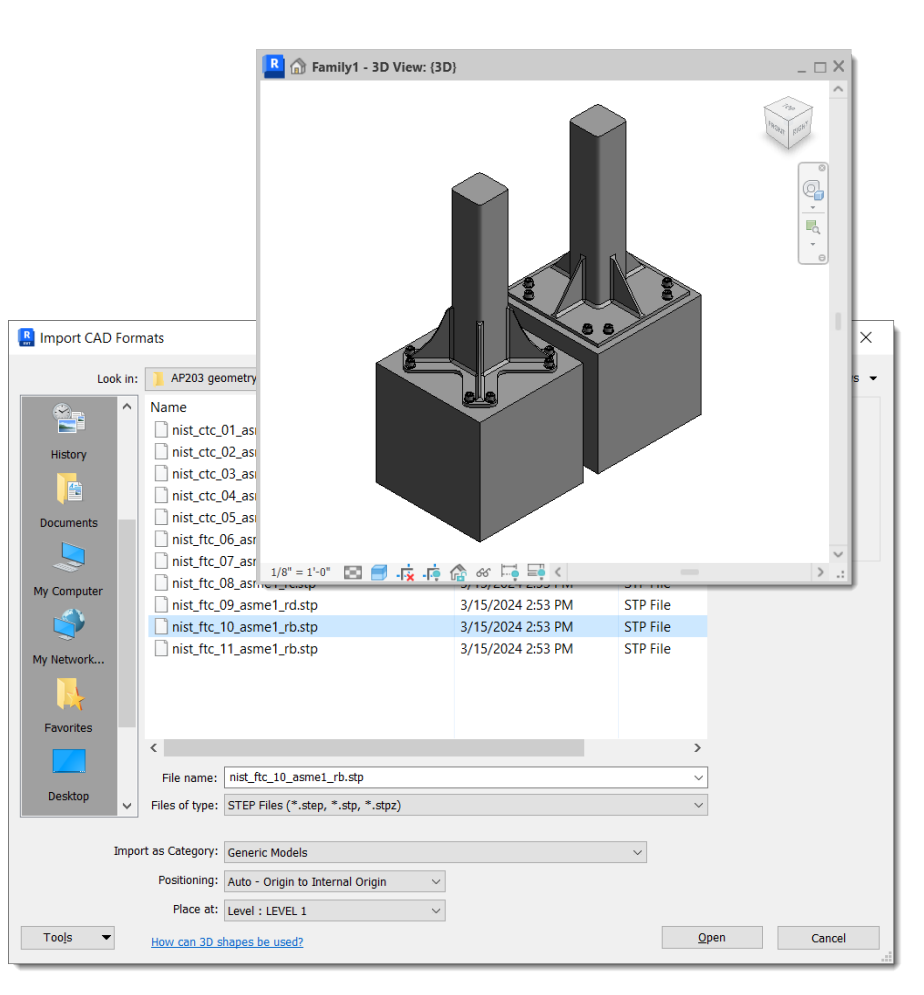

### **Support new GIS coordinate systems**

- Support five new GIS coordinate systems
	- o CGCS2000
	- o UK GG951
	- o Amtrak Northeast Corridor
	- o US Albers NAD83
	- o ISN2016

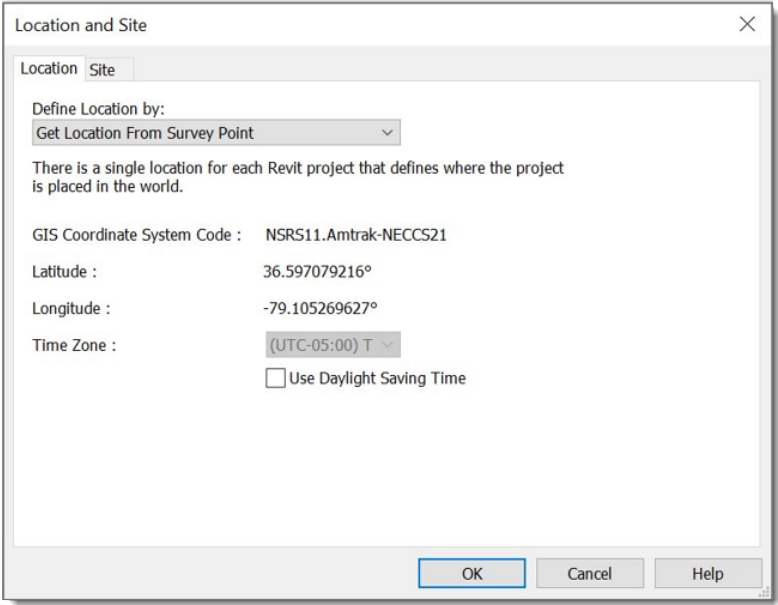

#### Enhanced integration with geodesical referenced datasets

### **Informed Design for Revit**

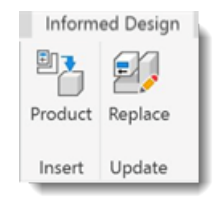

- **Template Discovery:** Browse catalogs of known-manufacturable building products for use in Revit projects.
- **Customization:** Tailor building products to align with your building's requirements, ensuring compliance with manufacturers' specifications.
- **Certainty:** Ensure design decisions are accurate and manufacturable to reduce project risk and prevent errors.

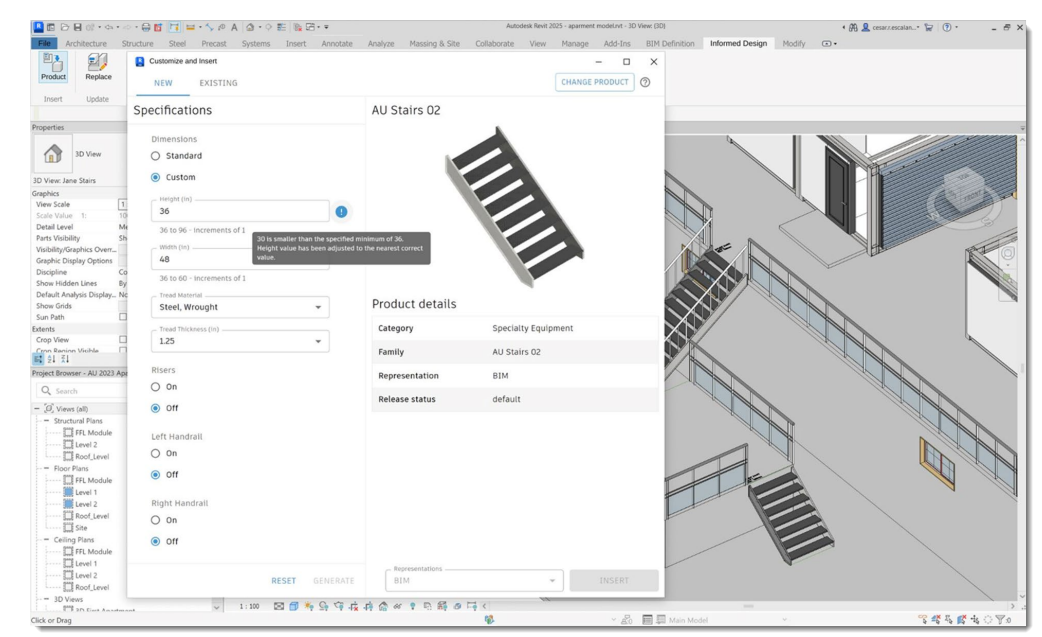

Leverage manufacturer-supplied data in real-time to design more quickly, accurately, and cost-effectively.

### **Informed Design for Revit**

- **Insert pre-generated variations:** Browse the list of validated product variations to place instances quickly and easily.
- **Update and replace:** Modify the values of existing instances to configure replacements. Swap out-of-date products with the manufacturer's latest product release.

Explore building product templates, tailor and add them into design files, ensuring traceability as a known, manufacturable component.

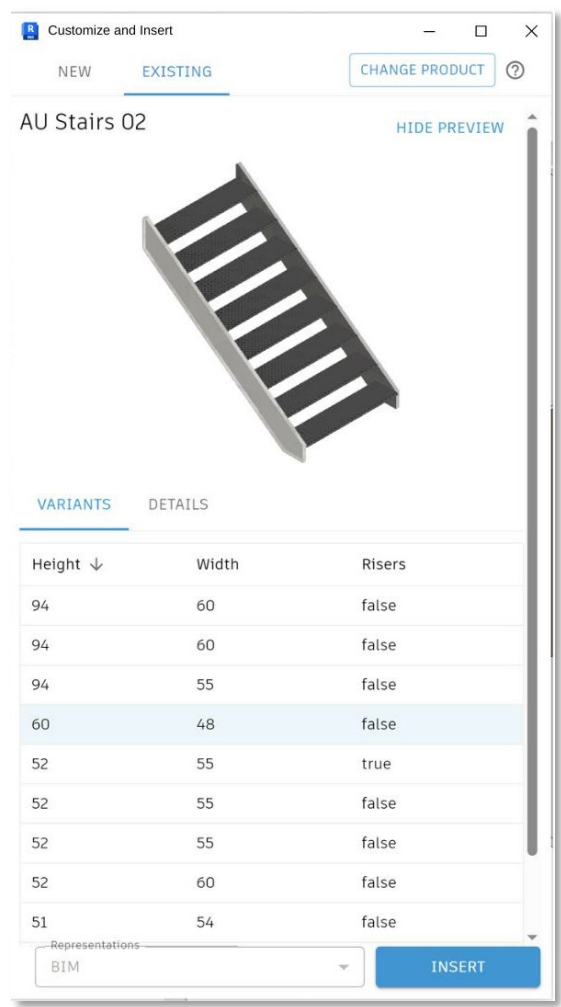

### **Revit to Robot Link enhancements**

#### **Revit 2025**

- Transfer of Local Coordinate Systems after Revit analytical LCS enhancements
- Transfer for split members

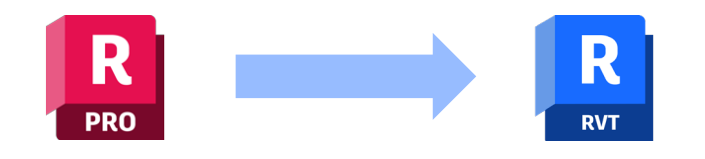

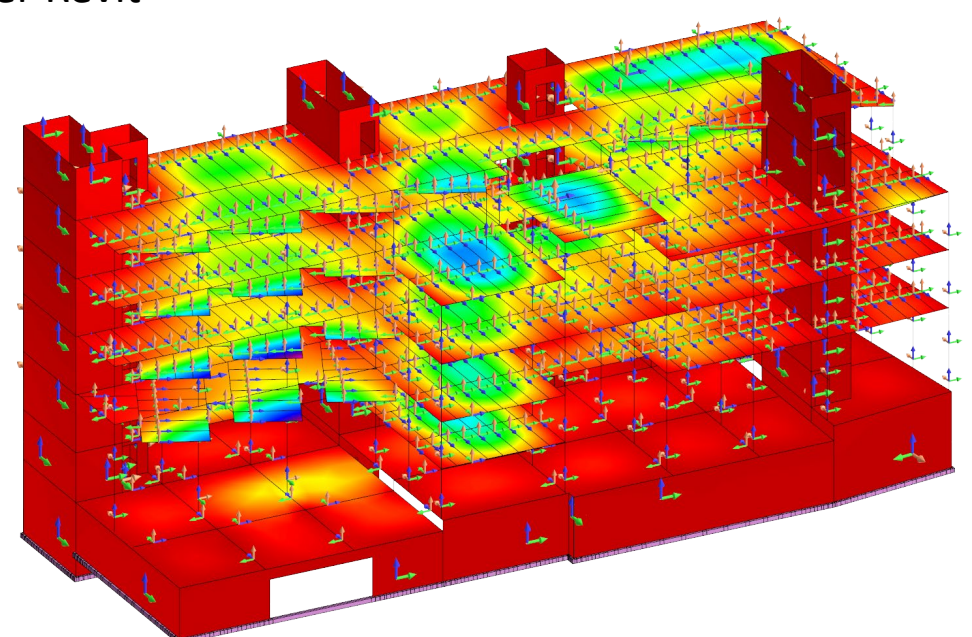

Better support of BIM-centric structural analysis workflows

## **Use Advance Steel part & assembly marks in Revit**

**Revit 2025**

- Transfer and synchronize single part marks and assembly marks
- Create general arrangement drawings for steel projects

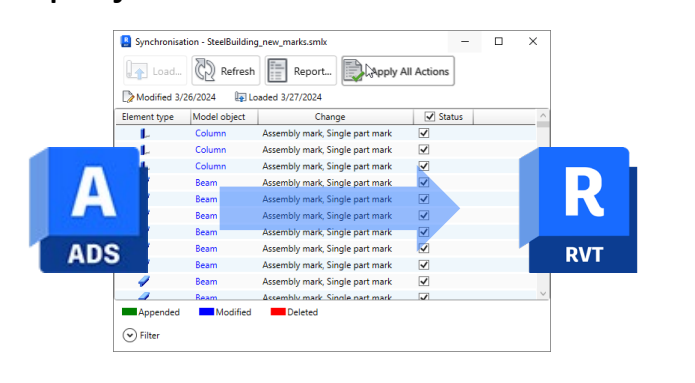

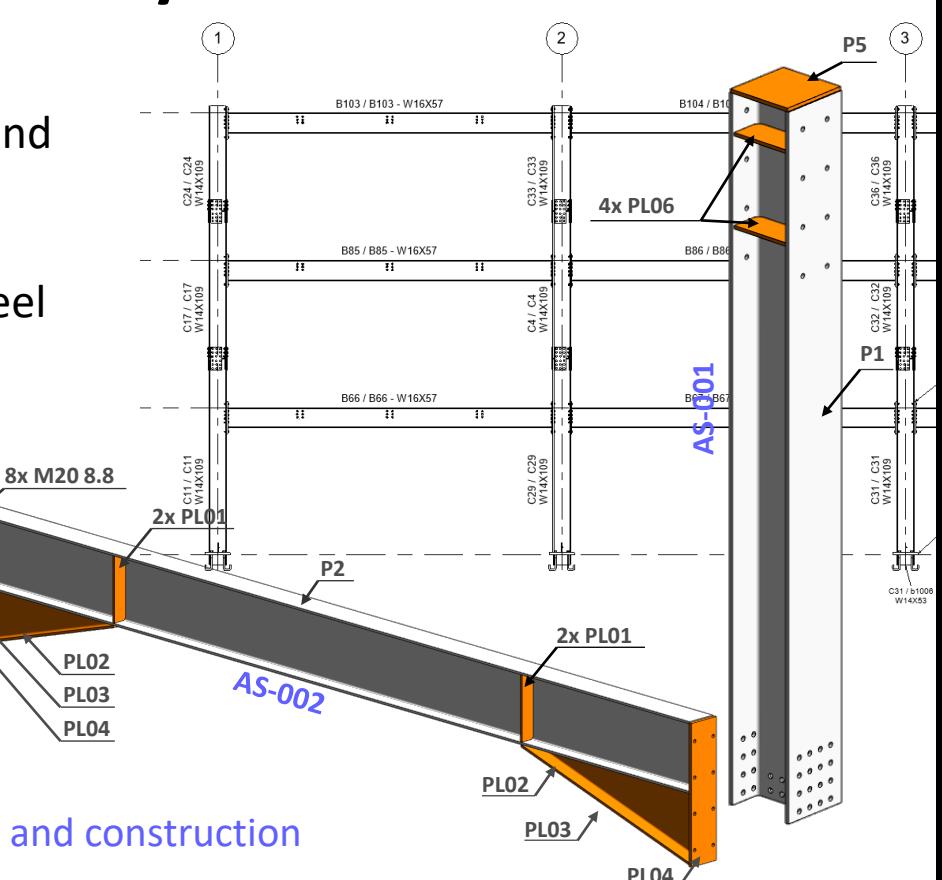

Better connected projects across design, fabrication, and construction

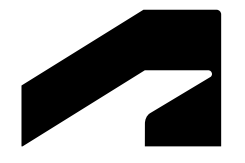

# **Cloud data**

Revit 2025

# **Monitoring of Coordination Model changes**

#### **Revit 2025**

- Comparing changes across coordination model versions
- Displaying type & number of changes
- Consistent results & user experience with Autodesk Construction Cloud
- Insights into object parameters that changed

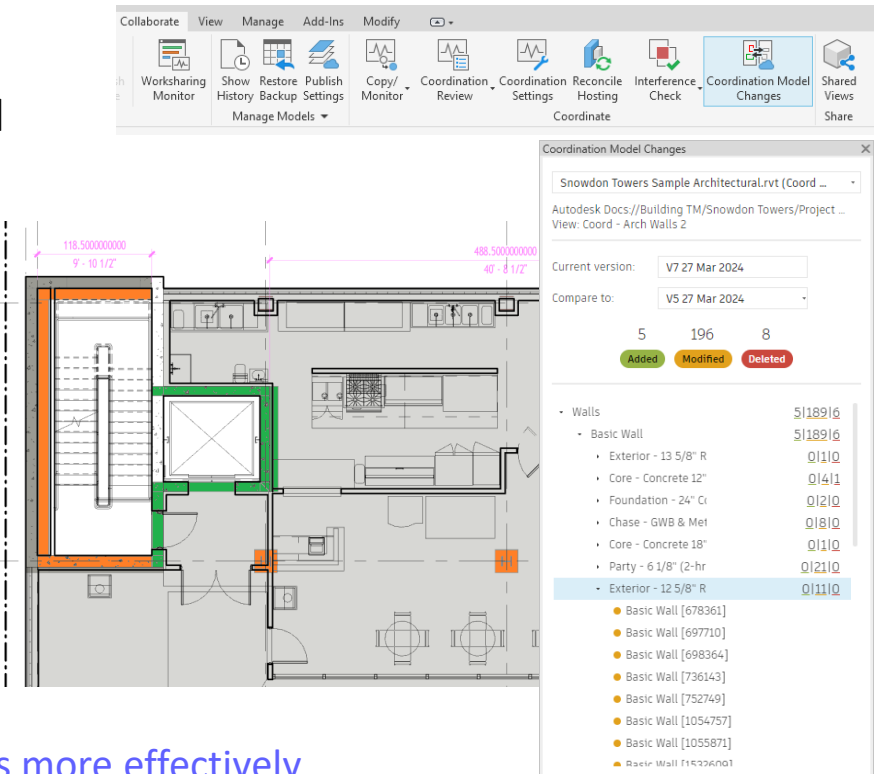

**Learn about Coordination Models** 

Coordinate design development and model deliverables more effectively between stakeholders

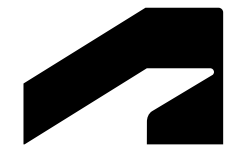

# **Documentation efficiency**

Revit 2025

### **Sheet Collections**

- Create multiple, flexible groups or packages of sheets
- Allow duplicate Sheet Number values across collections
- Use two new view parameters: *Sheet Collection* and *Referencing Sheet Collection*
- Drag and drop sheets in the Project Browser to organize sheet in collections

Deliver projects faster with clear and organized sheet collections

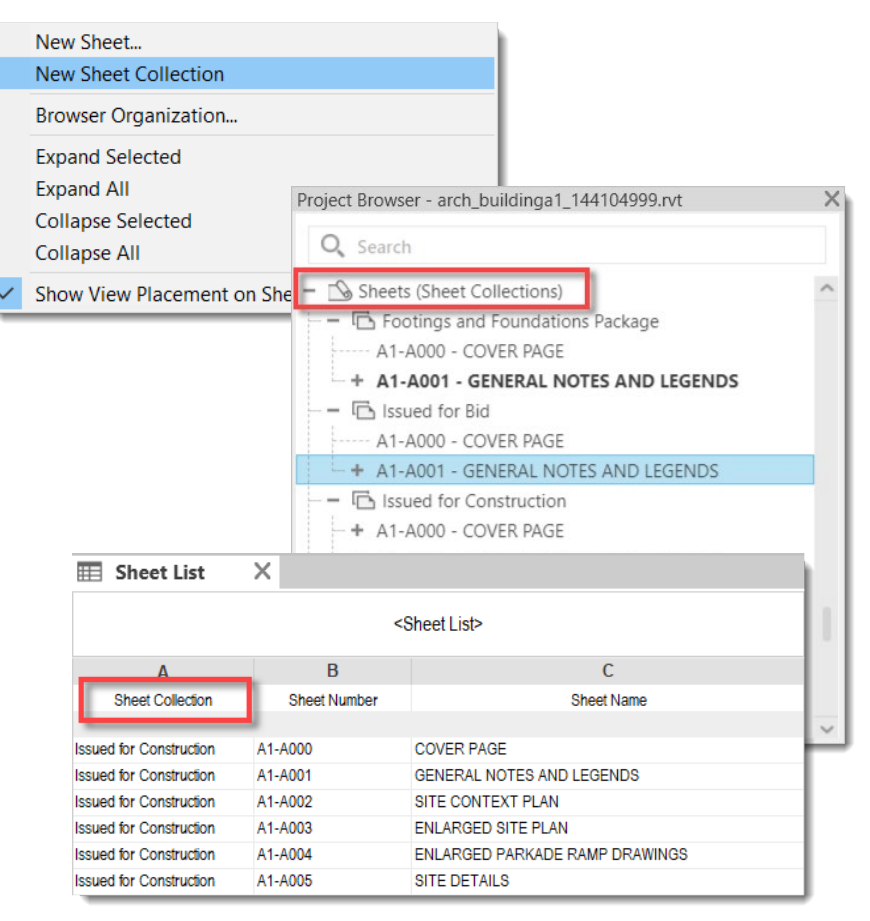

## **Sheet Collections**

- Apply a custom Browser Organization using the Sheet Collection parameter
- Create new sheets directly on under a collection in the project browser
- Filter sheets by Sheet Collection before printing or exporting
- Apply View Filters using Sheet Collection values

Deliver projects faster with clear and organized sheet collections

F 5

 $\boxed{2}$ 

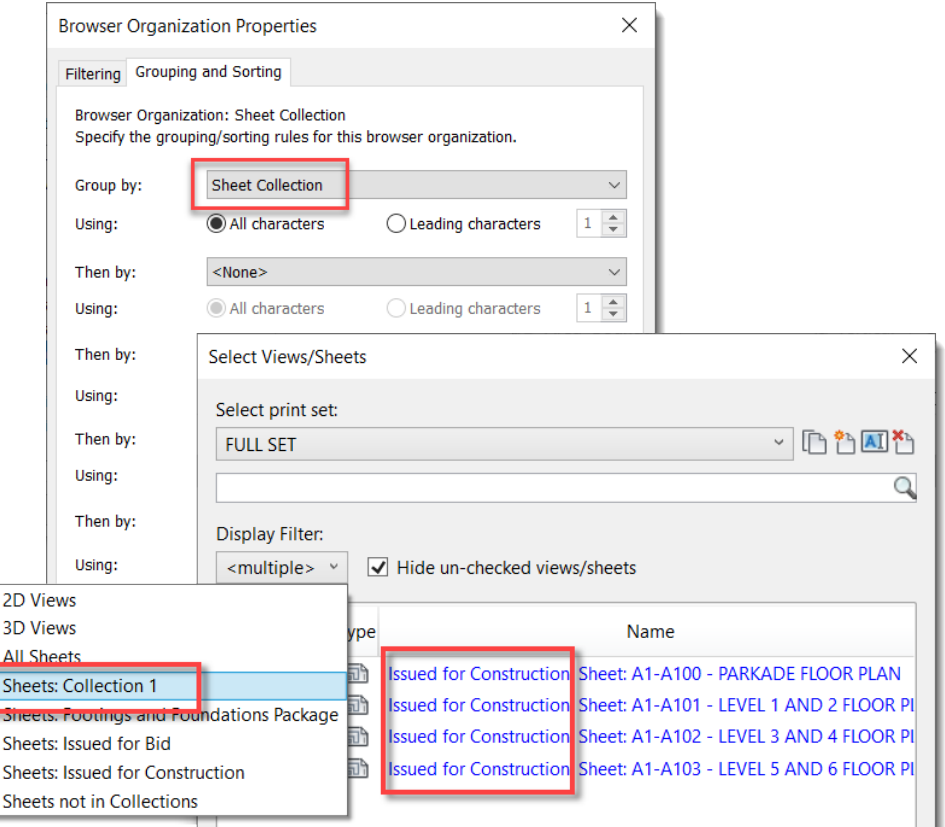

### **Batch delete and add to library materials**

- Select multiple materials at once
- Delete materials in batches
- Add material to custom libraries in batches

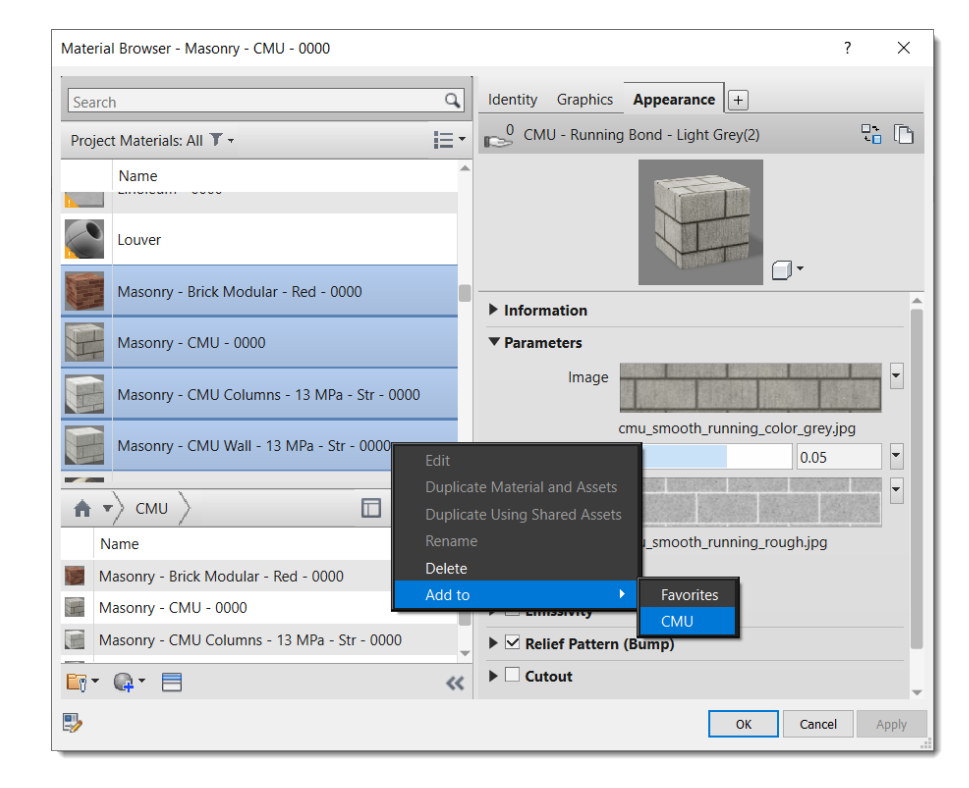

Manage project materials quickly

### **Material thumbnail generator improvement**

- Generate thumbnails in the material browser faster with the new 'Quick' render setting
- Display thumbnails with fewer CPU resources

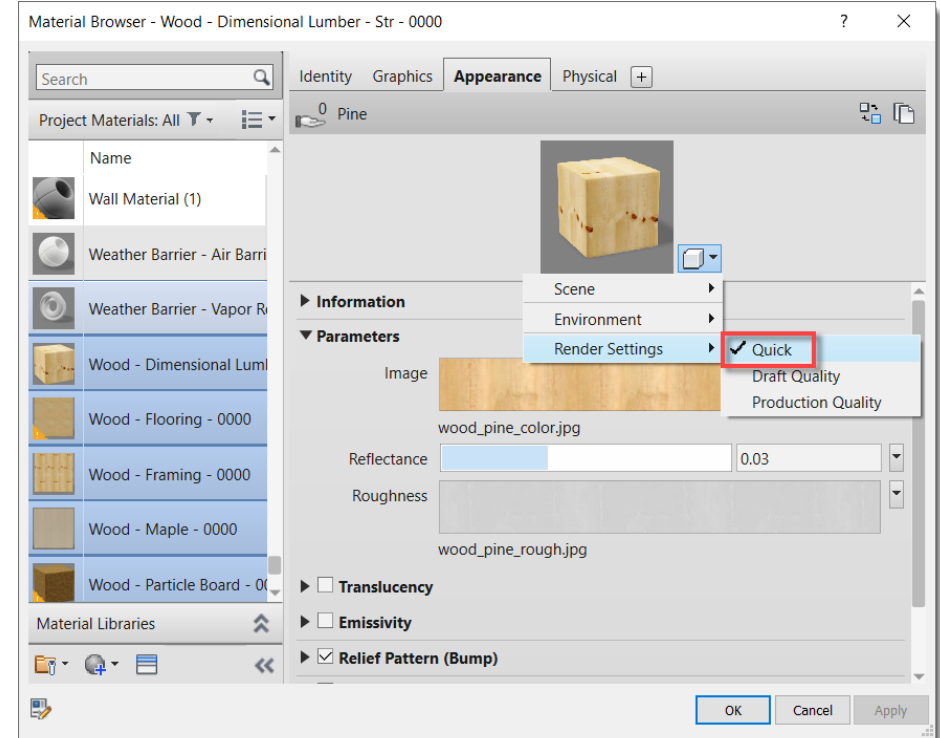

Explore project materials with ease

# **Align and distribute annotations**

#### **Revit 2025**

- Select annotations including text, tags and keynotes
- New Align and Distribute contextual ribbon panel
- Neatly distributed with one click
- Text alignment for multiple selected texts

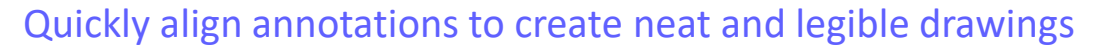

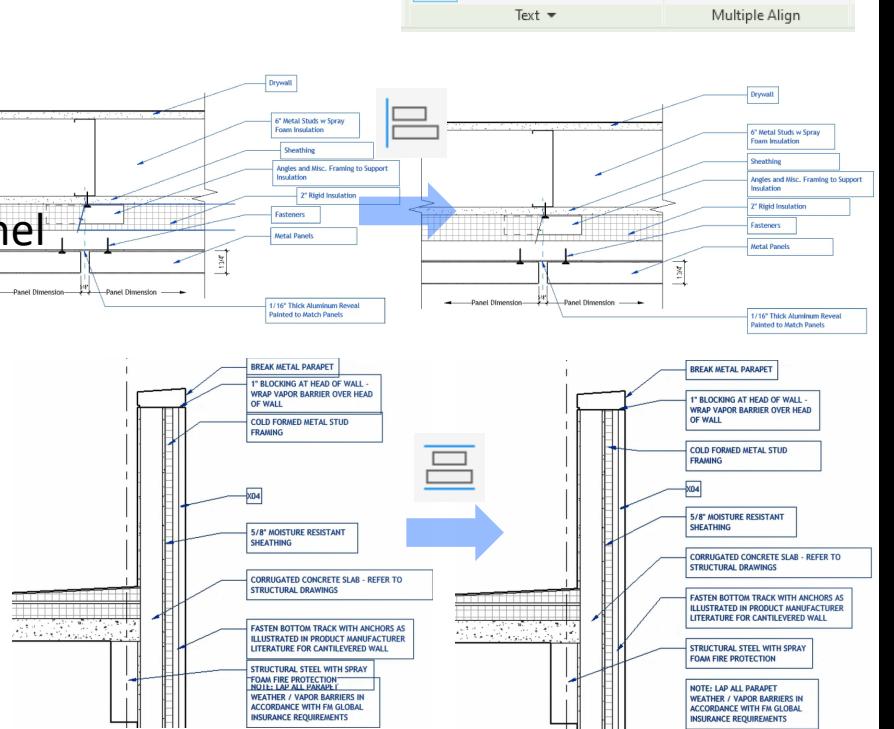

Add-Ins

筐

旨 辈 目

Modify | Text Notes

富

ABC

Check Find/<br>Spelling Replace

 $\sqrt{2}$ 

冊

呂

 $\circledR$ 

### **Background PDF Export**

#### **Revit 2025**

- Continue working on your model while the export process completes
- Monitor the status of the PDF export

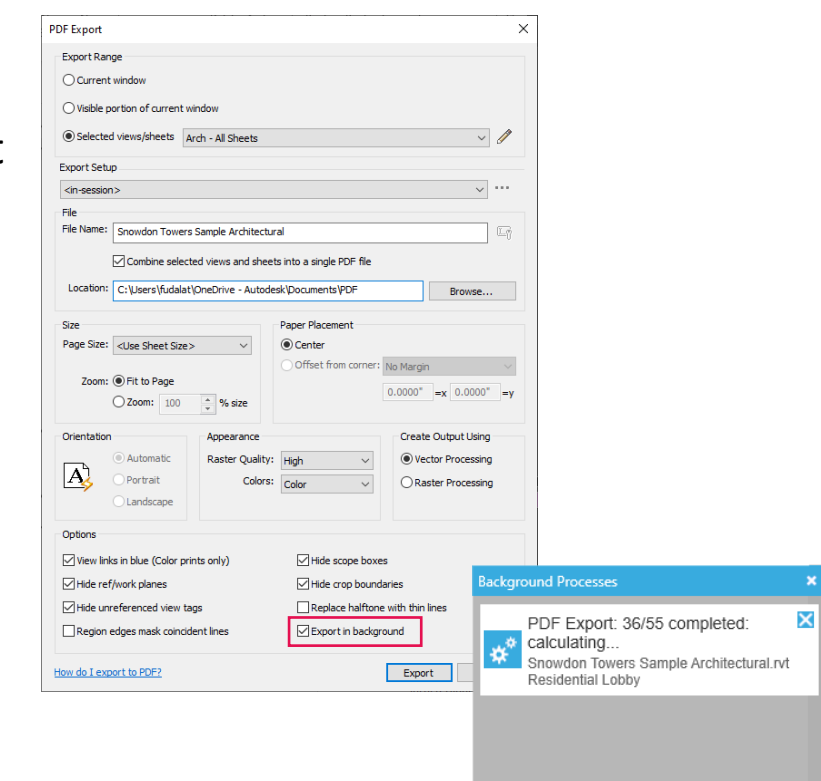

### **Room Perimeter accuracy improvement**

- More accurate room perimeter calculations at:
	- o Inner loop boundaries
	- o Curved boundaries

• Perimeter values may change slightly when a file is upgraded

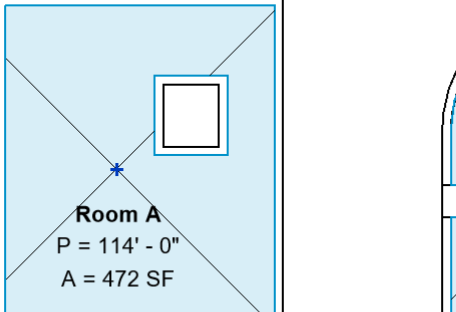

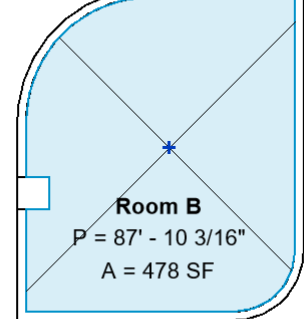

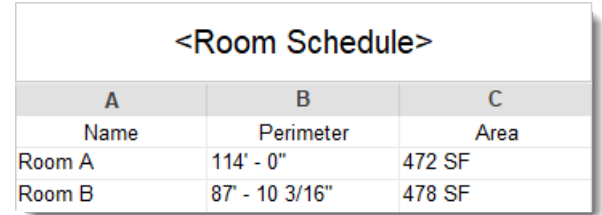

Get more accurate data from room schedules

# **Schematic bending details for rebar tagging**

**Revit 2025**

- Options to show dimensions or just the bar bending
- More complete shop drawings

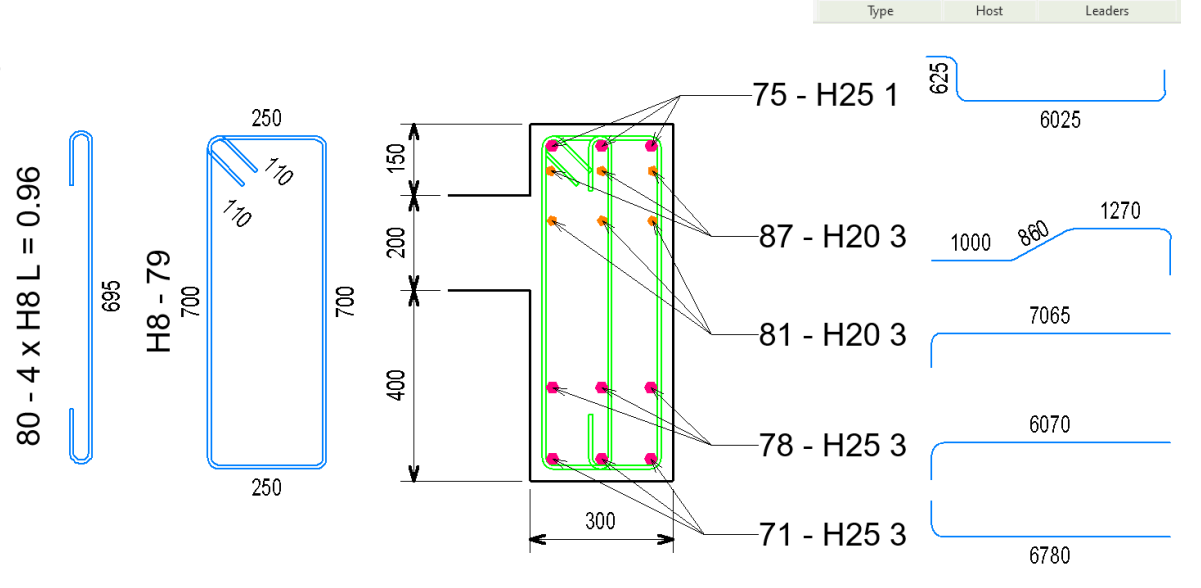

Add-Ins

啓

Realistic Schematic

Modify | Place Bending Detail

R,

Add / Remoy Host

 $\Box$ 

Leaders

Streamline coordination between designers and fabricators

# **Enhanced annotations in bending details**

#### **Revit 2025**

- Improved control over annotations in bending details
- Select and move dimensions and tag in bending details
- Align tags in realistic bending details
- Align multiple bending details

Streamline coordination between designers and fabricators

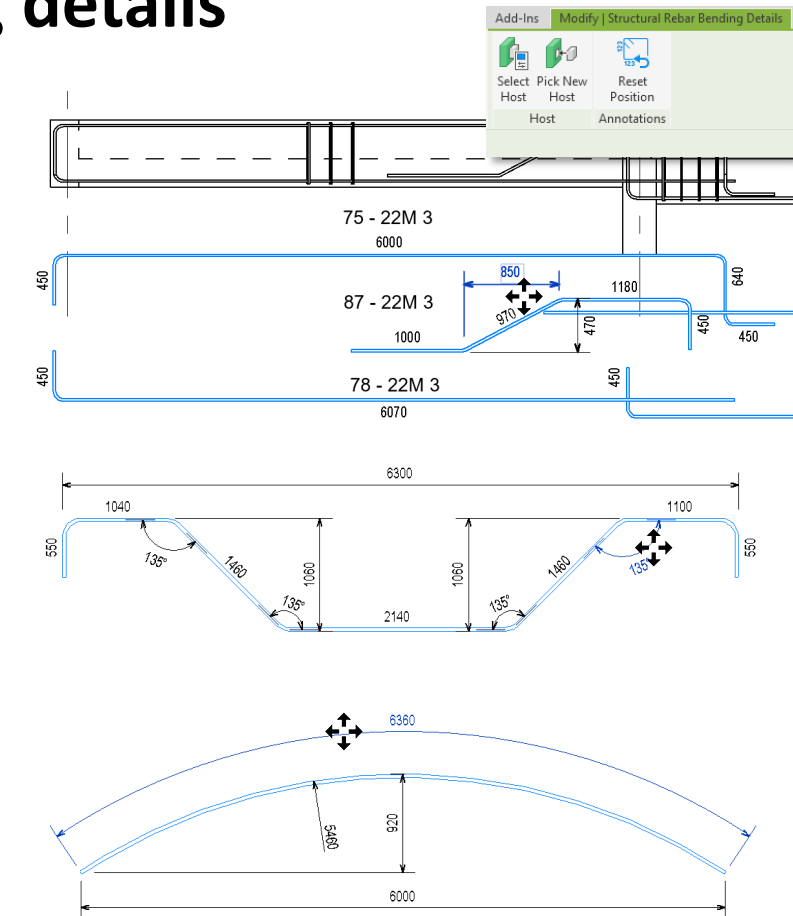

## **Enhanced rebar set presentation**

#### **Revit 2025**

- Select bars to show from multiple rebar sets
- Set presentation options for multiple bar sets at once

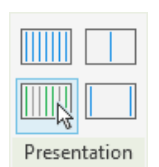

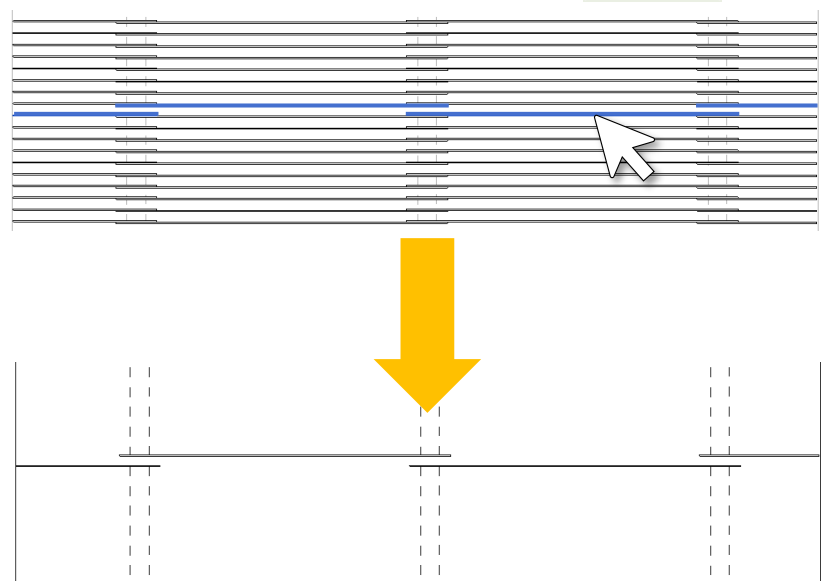

Enhanced productivity during the creation of shop drawings

### **Tag and dimension components of connections**

#### **Revit 2025**

 Existing tags and dimensions are preserved on steel connections break command

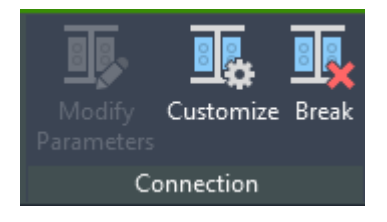

dentity Dat Imag Commer

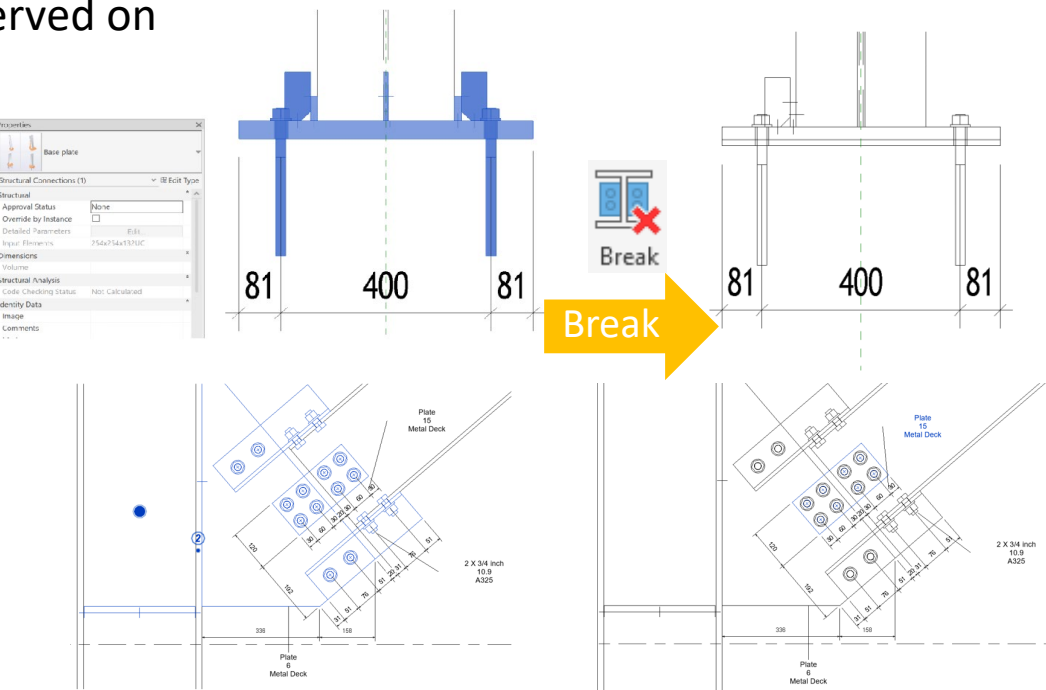

#### Improve your engineering documentation

### **More easily access duct and pipe pressure drop data**

#### **Revit 2025**

 Analytical Duct and Pipe Segments with associated tag categories have been added as Analytical Model Categories

• Flow and pressure loss information is now available in schedules and shown in properties

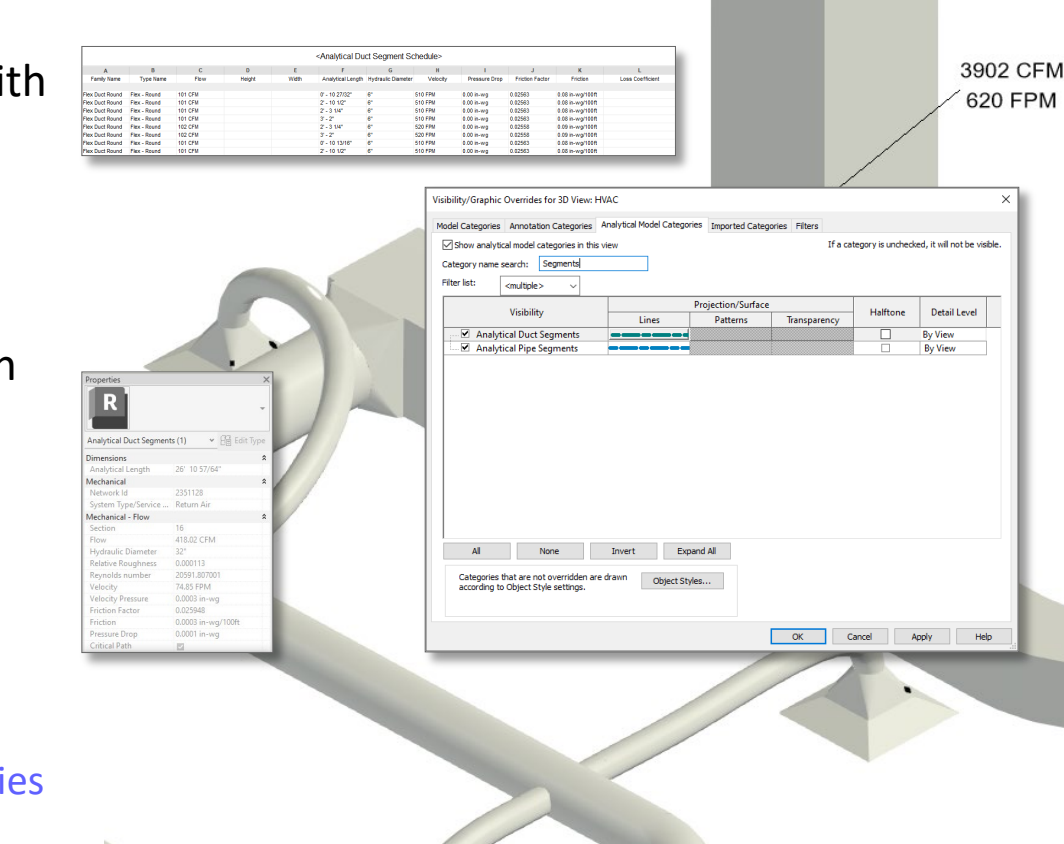

Enhanced access to analytical model categories
## **Material Gauge parameter for fabrication ductwork**

## **Revit 2025**

- A new parameter "Material Gauge" has now been added for MEP fabrication ductwork
- This new parameter will be read-only and can be used in Tags and Schedules

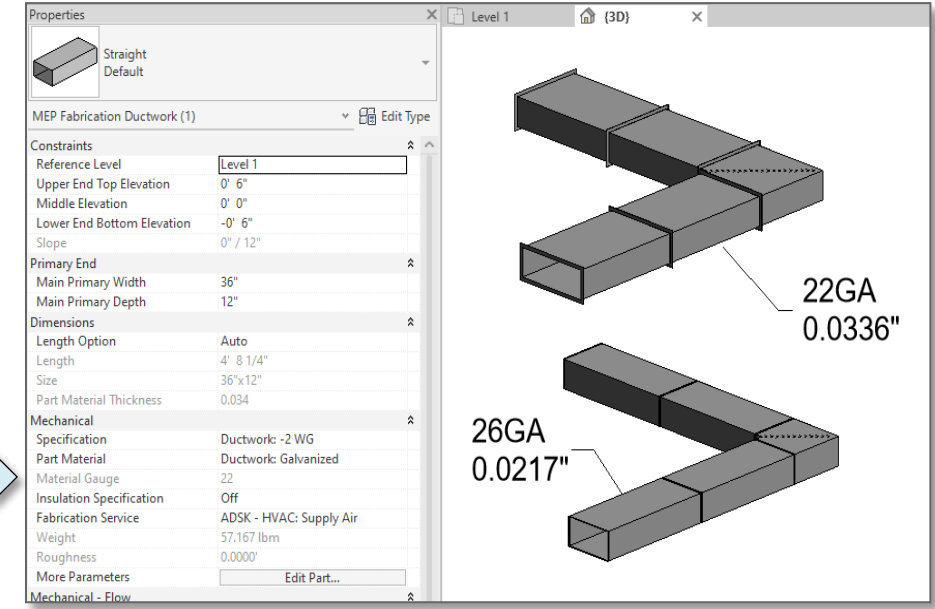

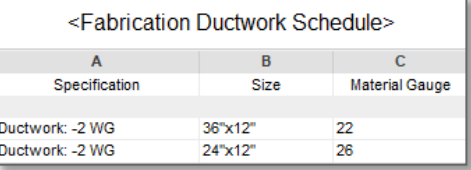

## Increased fabrication efficiency

## **ZAUTODESK**

Autodesk and the Autodesk logo are registered trademarks or trademarks of Autodesk, Inc., and/or its subsidiaries and/or affiliates in the USA and/or other countries. All other brand names, product names, or trademarks bel right to alter product and services offerings, and specifications and pricing at any time without notice, and is not responsible for typographical or graphical errors that may appear in this document.

© 2024 Autodesk. All rights reserved.